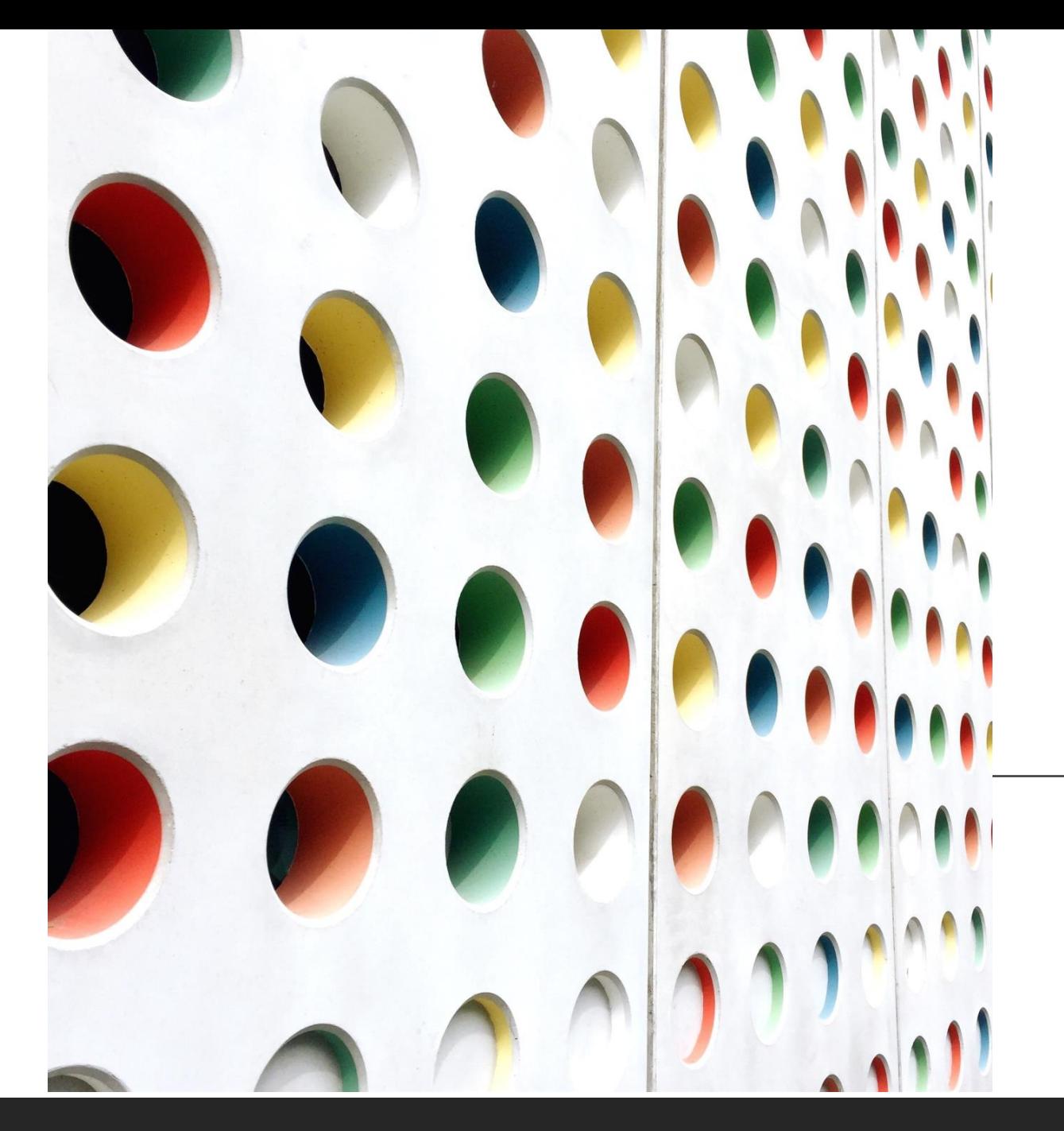

# Application speedup: an example with **NAMD**

FELICE PANTALEO - CERN DANIELE CESINI - INFN-CNAF

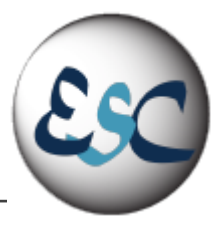

## Speedup of a real application

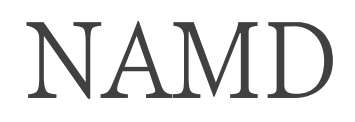

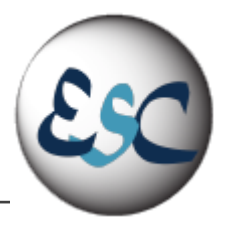

- ■A parallel molecular dynamics code designed for high-performance simulation of large biomolecular systems
- ▪Can be download here:<https://www.ks.uiuc.edu/Research/namd/>
- ■Installing…
	- [https://github.com/infn-esc/esc22/blob/main/hands-on/mpi/Make\\_and\\_Install\\_NAMD.sh](https://github.com/infn-esc/esc22/blob/main/hands-on/mpi/Make_and_Install_NAMD.sh)
- ▪Running on real molecule…
	- [https://github.com/infn-esc/esc22/blob/main/hands-on/mpi/HowTo\\_Launch\\_NAMD\\_on\\_APOA1.sh](https://github.com/infn-esc/esc22/blob/main/hands-on/mpi/HowTo_Launch_NAMD_on_APOA1.sh)
- *EGPU Porting available on CUDA*

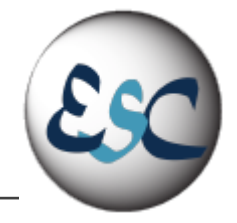

Speedup: measures the increased performance in running in parallel on P processors

$$
S(P) = \frac{T_{Seq}(1)}{T_{Par}(P)}
$$

Perfect Linear Speedup: no overhead due to parallelism. Speedup equals the number of processors

$$
S(P) = P
$$

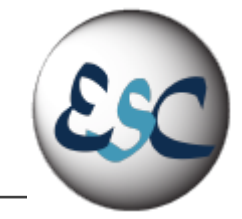

Efficiency: measures how well the hardware resources (processors) are utilized

$$
\varepsilon = \frac{T_{\text{Seq}}}{P \cdot \text{TPar}(P)} = \frac{S(P)}{P}
$$

$$
T = Elapped Time
$$
  
 $P = Number of processors Used$ 

#### Speedup examples - NAMD APOA1

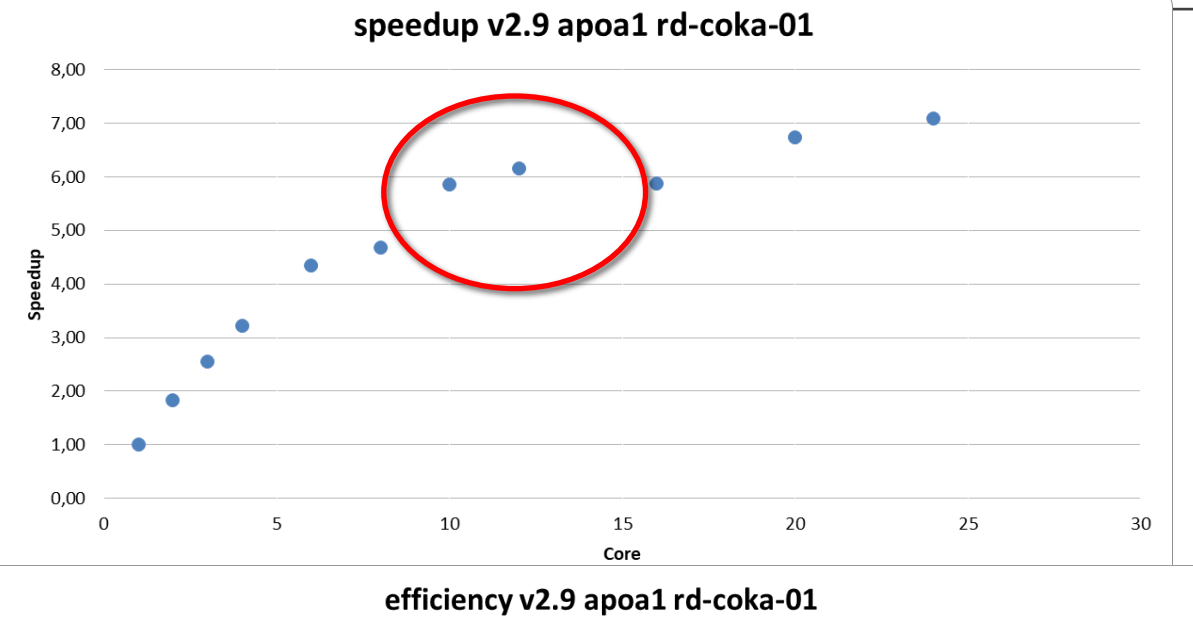

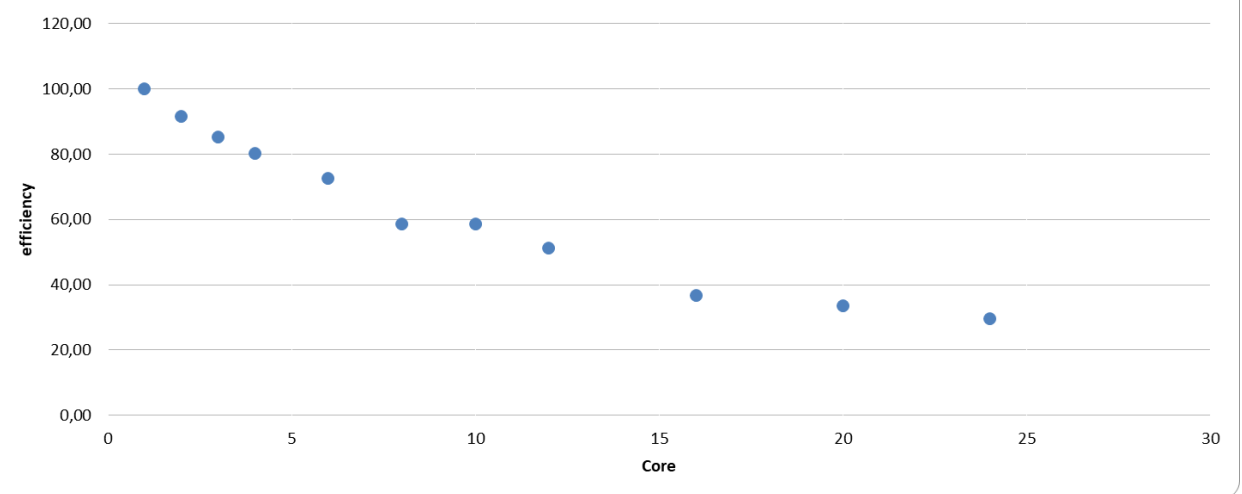

ESC@SESAME23

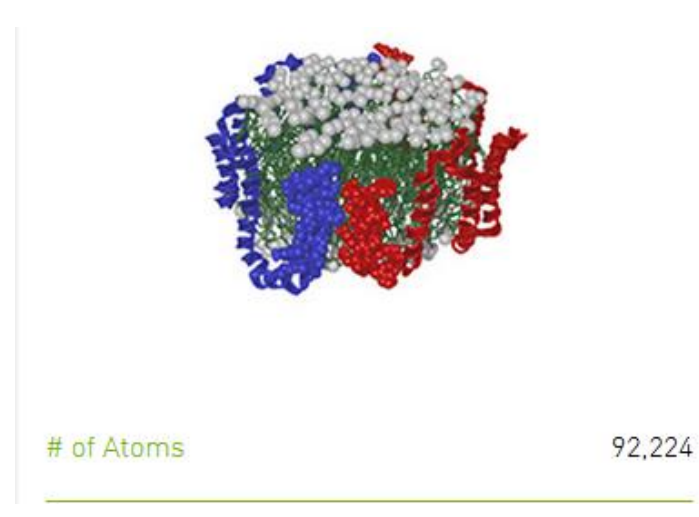

#### APOA1

Apolipoprotein A1 (ApoA1) is the major protein component of high-density lipoprotein (HDL) in the bloodstream and plays a specific role in lipid metabolism. The ApoA1 benchmark consists of 92,224 atoms and has been a standard NAMD cross-platform benchmark for years.

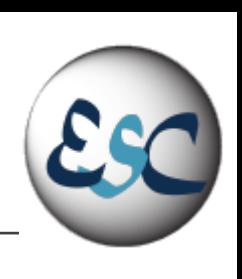

## Speedup example - NAMD APOA1

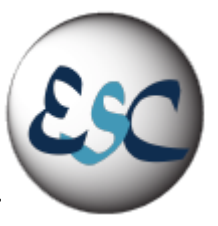

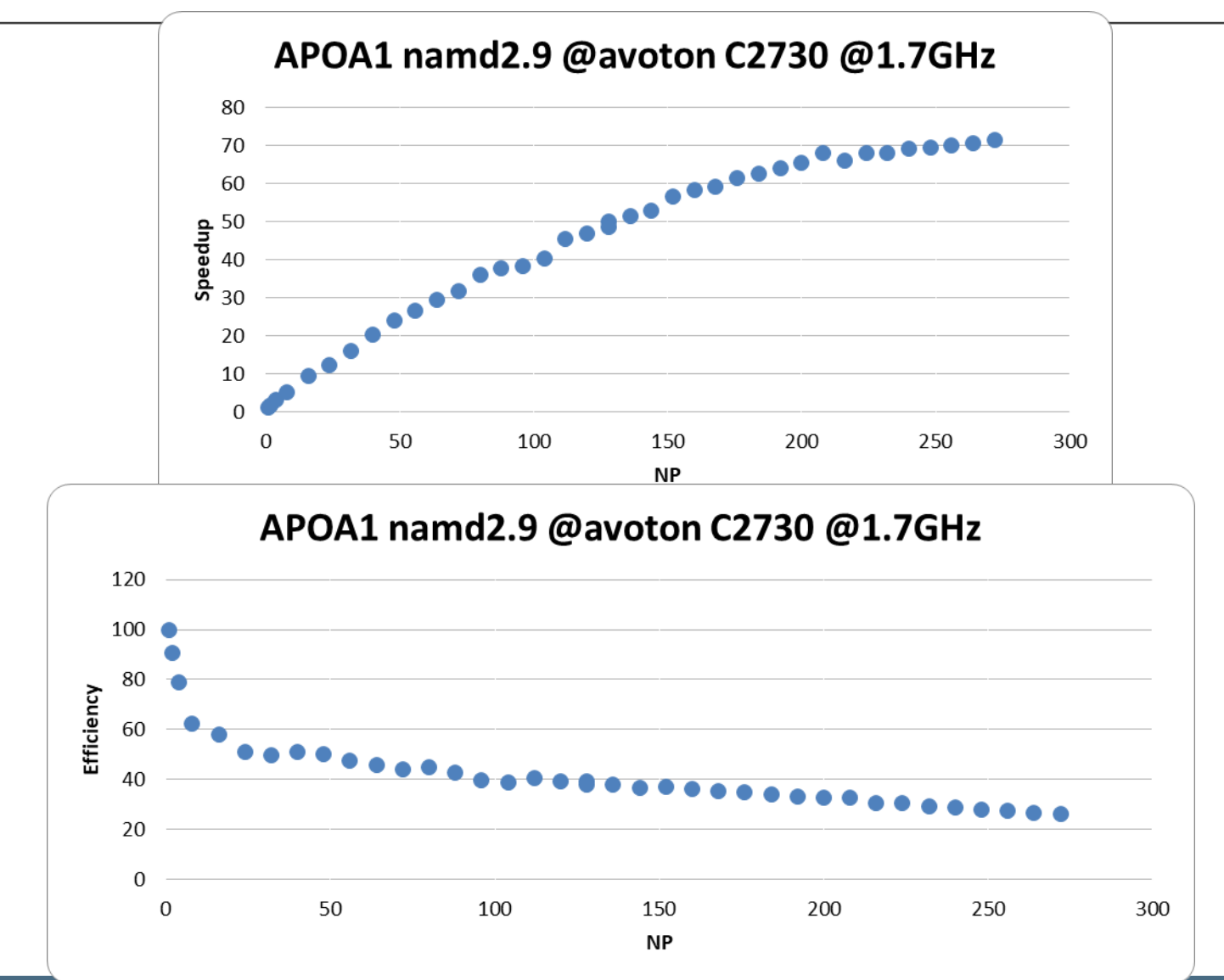

ESC@SESAME23

#### Speedup – NAMD STMV

#### STMV namd2.9 @avoton C2730 @1.7GHz 100 ............. 90 80 70 Speedup 60 50 40 30 20 10  $\Omega$ 50 100 150 200 250  $\mathbf 0$ 300 **NP**

STMV namd2.9 @avoton C2730 @1.7GHz 120 100 80 Efficiency 60 40 20  $\mathbf{0}$ 50  $\Omega$ 100 150 200 250 300 **NP** 

#### # of Atoms

1,066,628

#### **STMV**

Satellite Tobacco Mosaic Virus (STMV) is a small, icosahedral plant virus that worsens the symptoms of infection by Tobacco Mosaic Virus (TMV). SMTV is an excellent candidate for research in molecular dynamics because it is relatively small for a virus and is on the medium to high end of what is feasible to simulate using traditional molecular dynamics in a workstation or a small server.

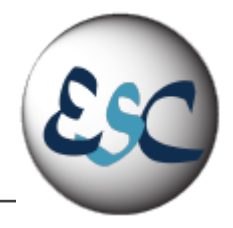

#### Molecular Dynamics Simulation on three proteins

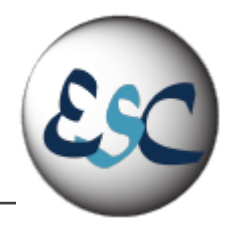

APOAI (**92,224 atoms**) major protein component of high- density lipoprotein (HDL) in the bloodstream and plays a specific role in lipid metabolism. standard NAMD crossplatform benchmark for years

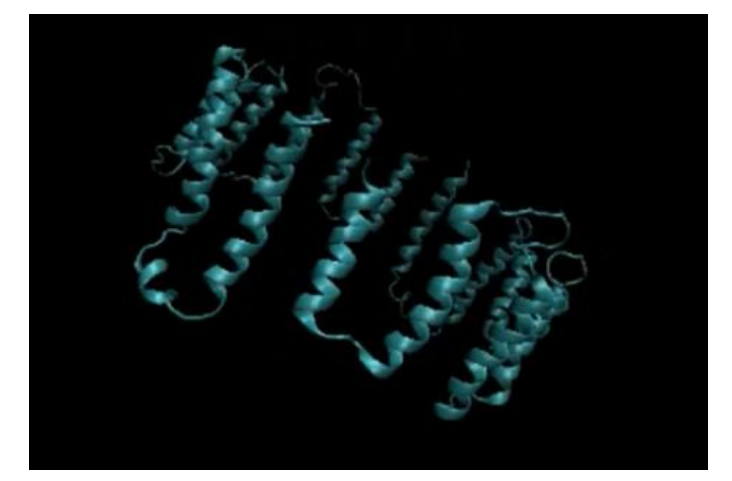

#### F1ATPASE (**327,506 atoms**):

enzyme that synthesizes adenosine triphosphate (ATP), the common molecular energy unit in cells.

The FI-ATPase benchmark is a model of the FI subunit of ATP synthase.

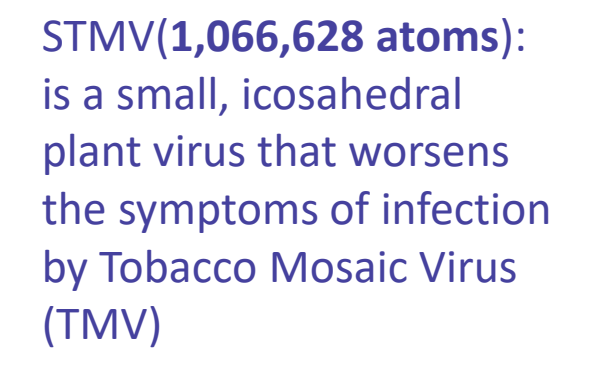

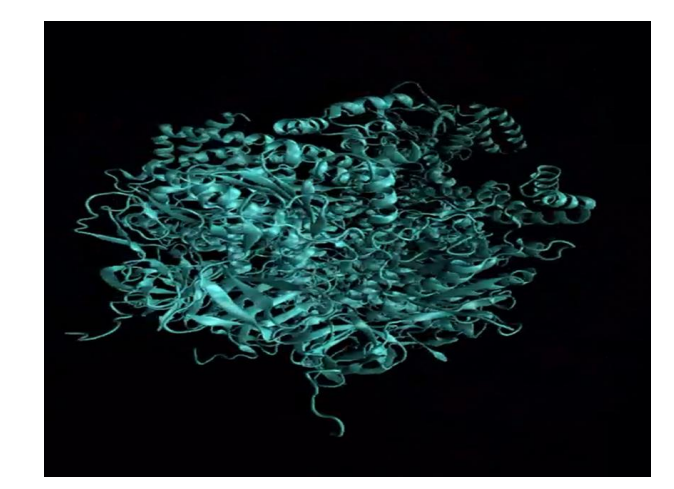

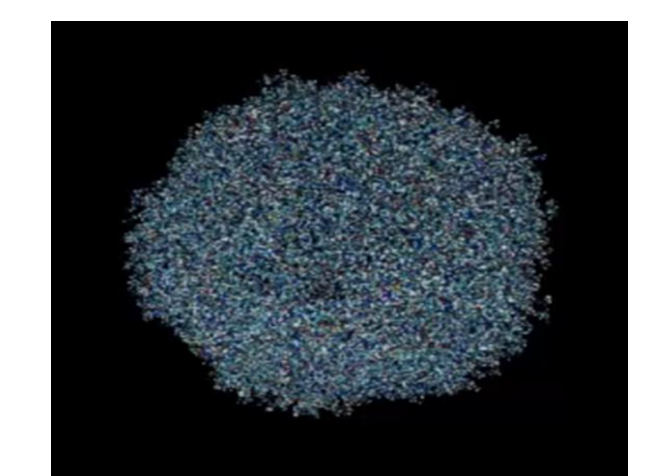

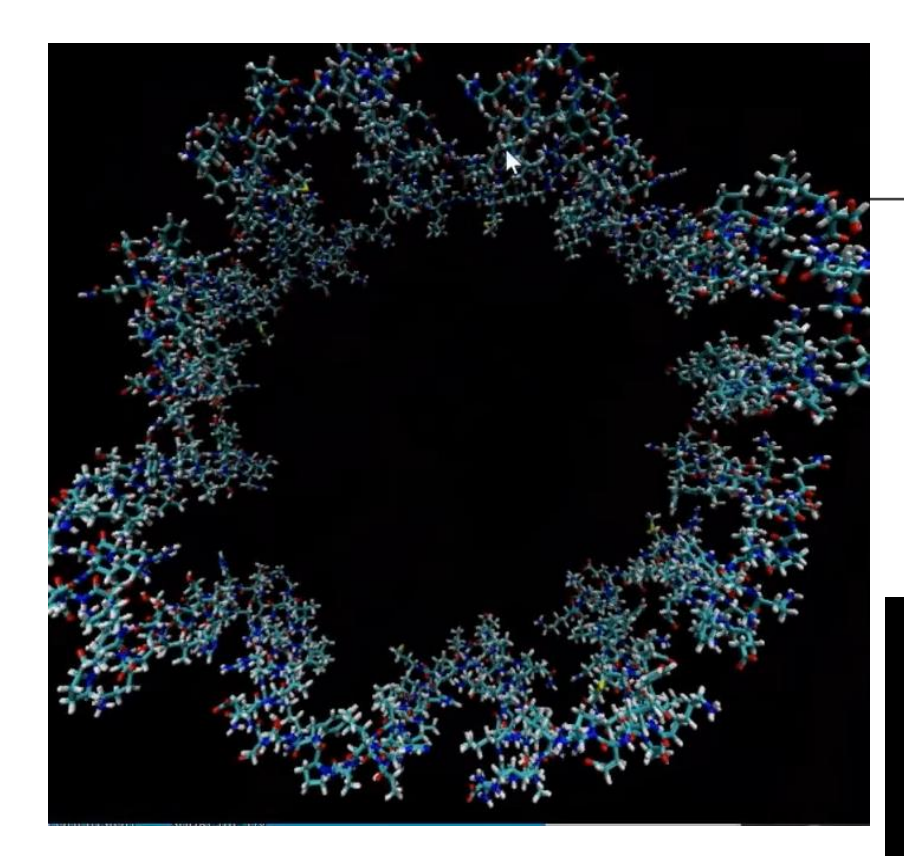

APOA1

#### **VMD OUTPUT**

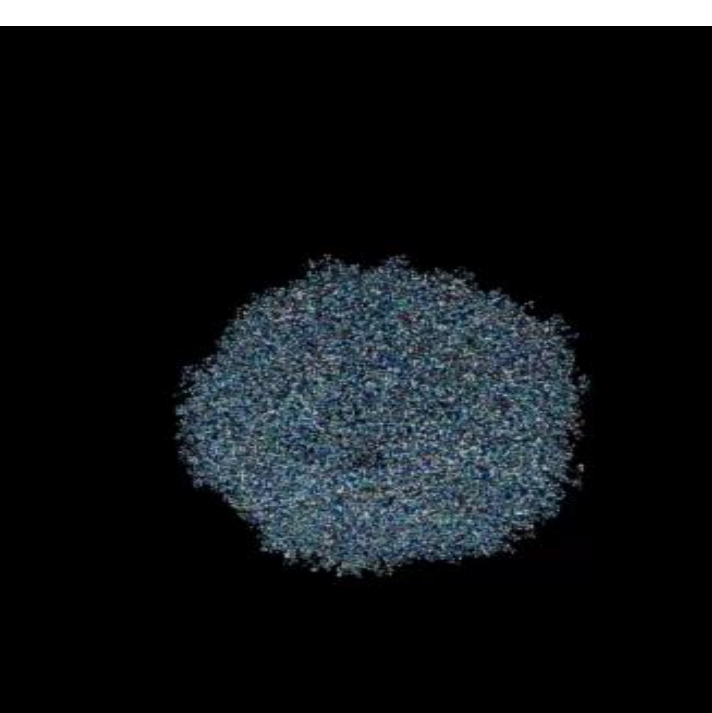

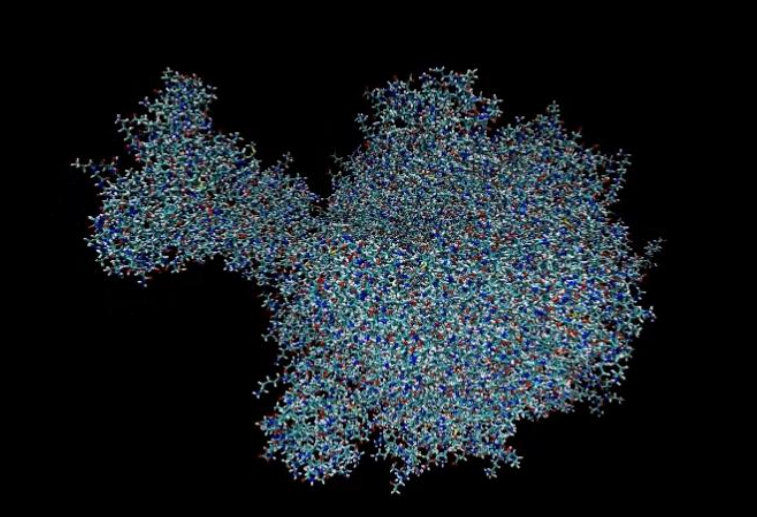

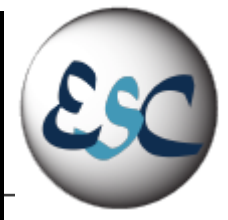

F1ATPASE

STMV

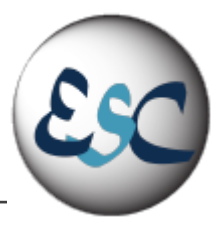

#### Let's add dimensions....accelerators

#### Reasonable Speedups - 1

 $\cdot$  Chip A

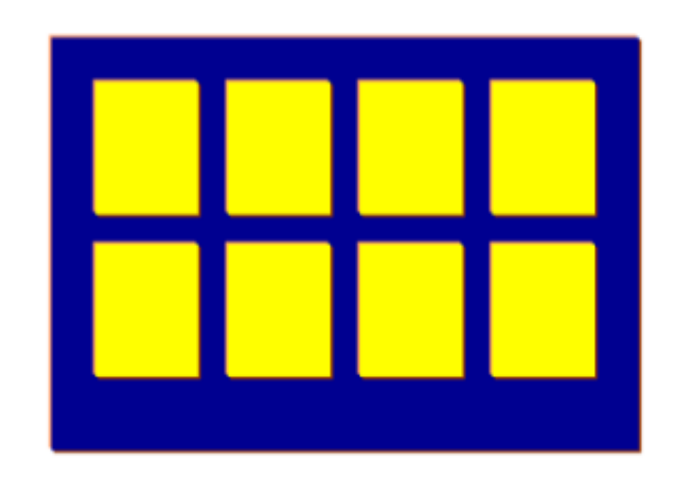

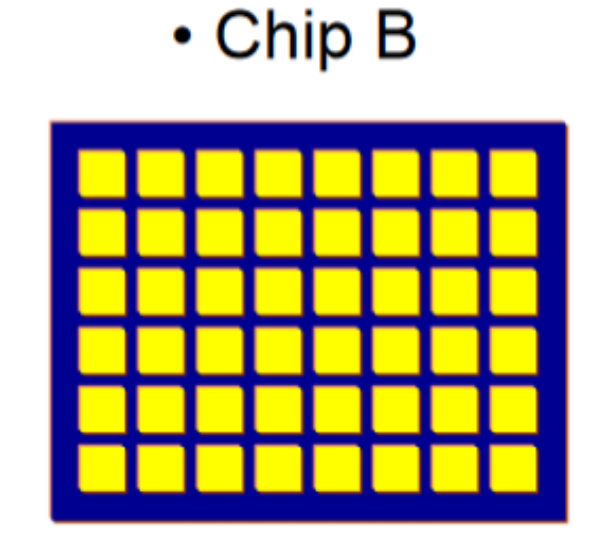

 $\text{Perf}_{A}$  = Eff<sub>A</sub> \* Peak<sub>A</sub>(Comp or BW)

 $\text{Perf}_{B}$  = Eff<sub>B</sub> \* Peak<sub>B</sub>(Comp or BW)

$$
Speedup \frac{B}{A} = \frac{Perf_B}{Perf_A} = \frac{Eff_B}{Eff_A} * \frac{Peak_A(Comp\_or\_BW)}{Peak_B(Comp\_or\_BW)}
$$

© Tim Matson @ESC school

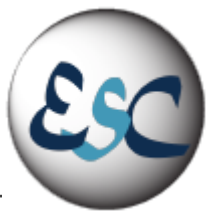

### Reasonable Speedups - 3

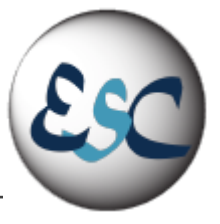

#### **Core i7 960**

- Four OoO Superscalar Cores, 3.2GHz
- Peak SP Flop: 102GF/s
- Peak BW: 30 GB/s

#### **GTX 280**

- 30 SMs (w/ 8 In-order SP each), 1.3GHz
- Peak SP Flop: 933GF/s\*
- $\cdot$  Peak BW: 141 GB/s

Assuming both Core i7 and GTX280 have the same efficiency:

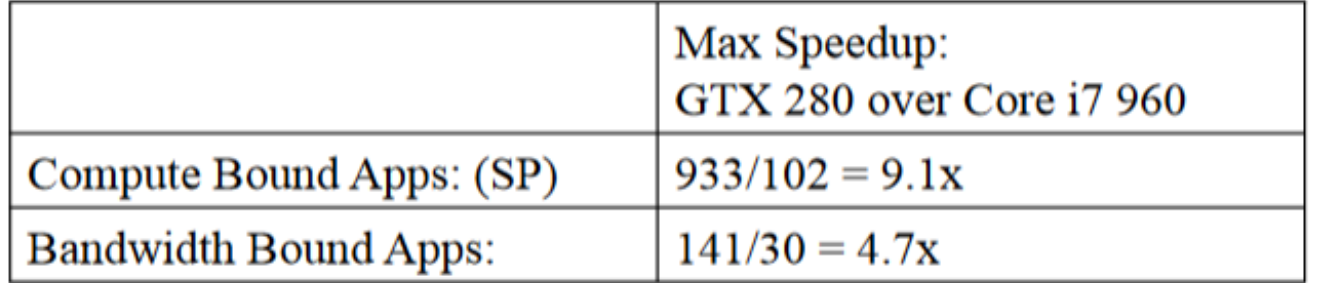

\* 933GF/s assumes mul-add and the use of SFU every cycle on GPU

Source: Victor Lee et. al. "Debunking the 100X GPU vs. CPU Myth", ISCA 2010

© Tim Matson @ESC school

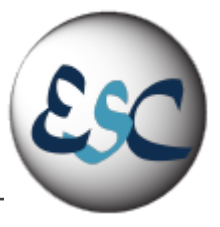

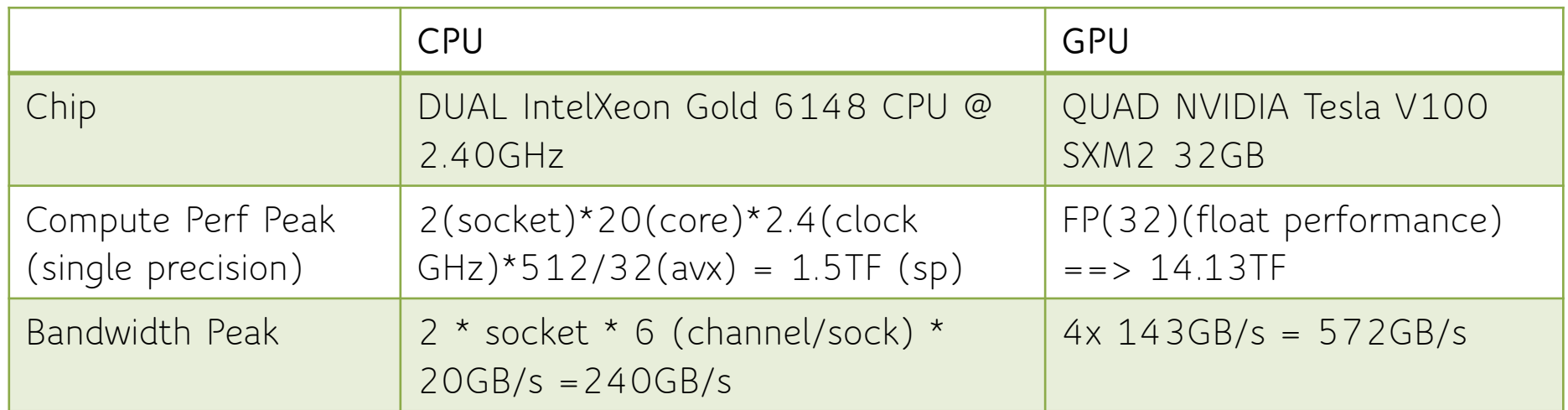

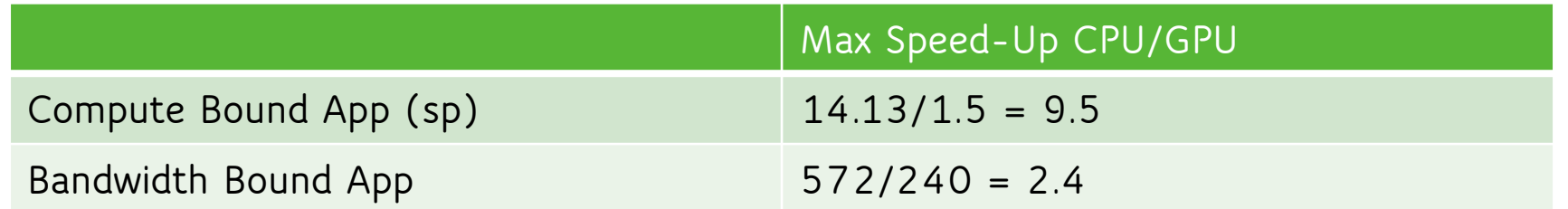

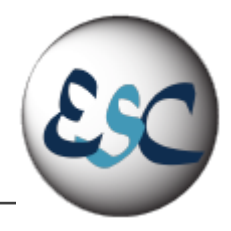

- ▪Compare the latest GPU against an old CPU
- **.** Highly optimized GPU code vs. unoptimized CPU code
- ▪Compare optimized CUDA vs. Matlab or python
- ▪Parallel GPU code vs. serial, unvectorized CPU code
- **If I**gnore the GPU penalty of moving data across the PCI bus from the CPU to the GPU
- **•GPUs and other accelerators can be great but be suspicious when people claim speedups of 100+**

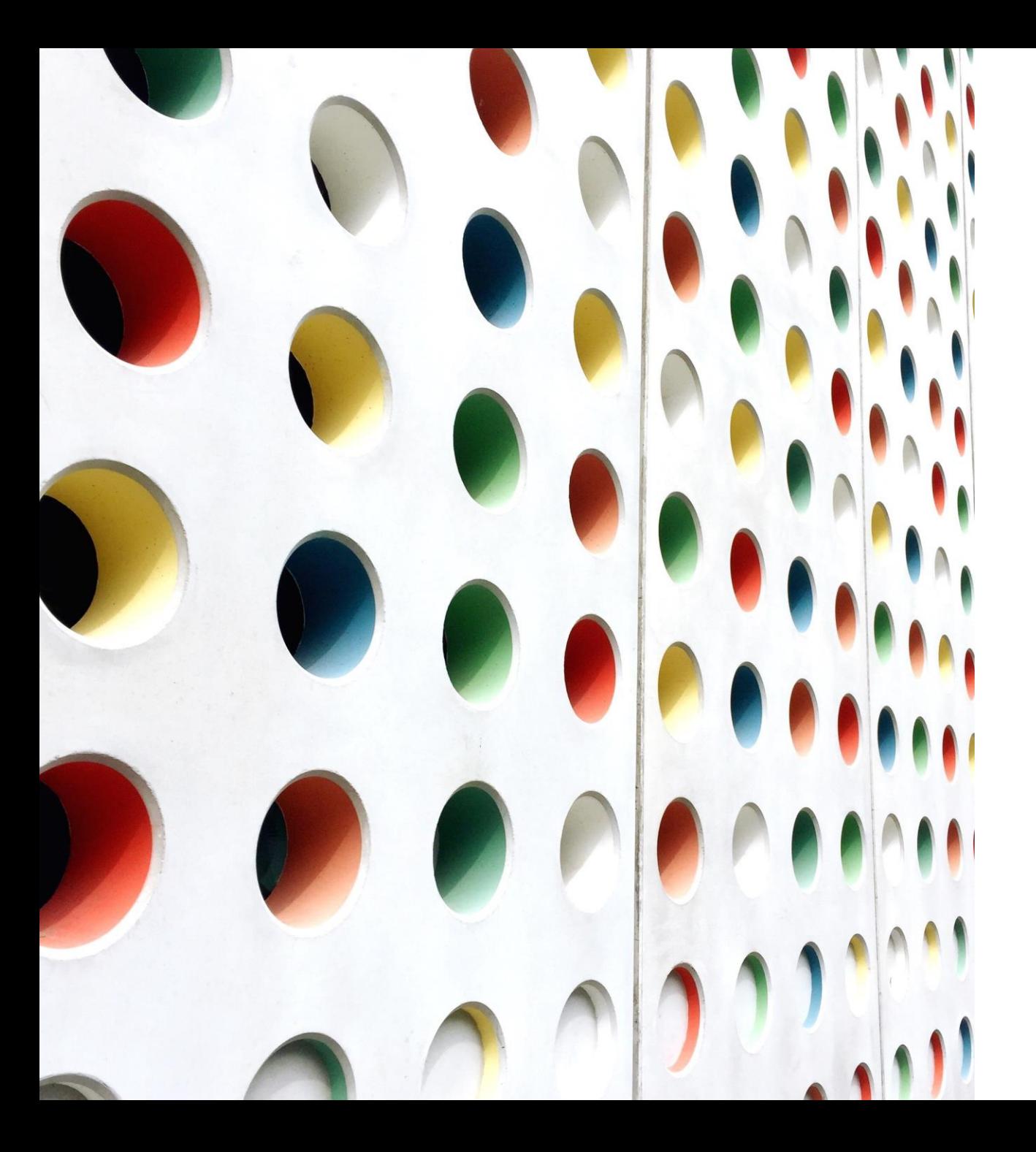

Parallelism beyond the node: Introduction to MPI Programming

FELICE PANTALEO - CERN DANIELE CESINI - INFN-CNAF

## Reference Material

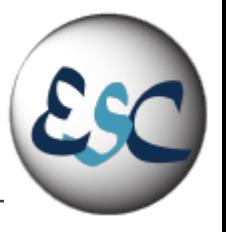

- MPI Standard: https://www.mpi-forum.org/docs/
- Open-mpi.org: [https://www.open-mpi.org/doc/v3.0/man3/MPI\\_Wtime.3.php](https://www.open-mpi.org/doc/v3.0/man3/MPI_Wtime.3.php)
	- <https://www.open-mpi.org/faq/>
- MPICH.org:<https://www.mpich.org/>
- MPI Tutorial: <https://mpitutorial.com/>
- **•Message Passing Interface (MPI). Author: Blaise Barney, Lawrence Livermore National** 
	- <https://hpc-tutorials.llnl.gov/mpi/>

▪Tutorial and exercises @ Argonne National Laboratory: https://www.mcs.anl.gov/research/projects/mpi/tutorial/mpiexmpl/contents.html

■ [www.google.com](http://www.google.com/)

(Credits to Tim Mattson at IntelLab for his "**"Hands-on" Introduction to MPI"** at ESC15)

#### Multithread vs Multiprocess

- ▪Multithreading and multiprocessing are two ways to achieve multitasking
- **A** process has its own memory
- A thread shares the memory with the parent process and other threads within the process.
- ▪pid is process identifier; tid is thread identifier
- $(*)$ But as it happens, the kernel doesn't make a real distinction between them: threads are just like processes but they share some things (memory, fds...) with other instances of the same group

(\*)https://stackoverflow.com/questions/4517301/difference-between-pid-and-tid

▪Inter-process communication is slower due to isolated memory

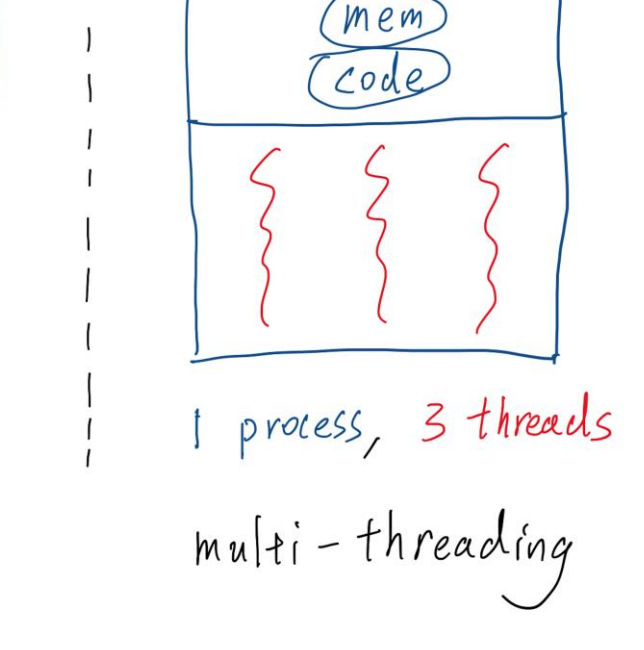

mer

 $1.00$ 

Tmem

Code

3 processes

multi - processing

men

 $Cool$ 

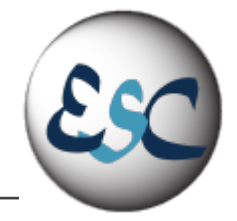

Shared

#### Shared Memory Systems

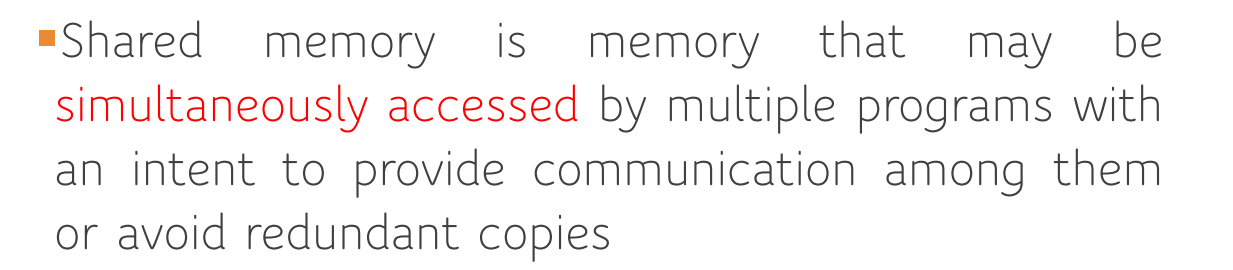

- **Shared memory is an efficient means of passing** data between programs
- **Shared memory systems may use uniform memory** access (UMA): all the processors share the physical memory uniformly
- ▪Non-uniform memory access (NUMA): memory access time depends on the memory location relative to a processor

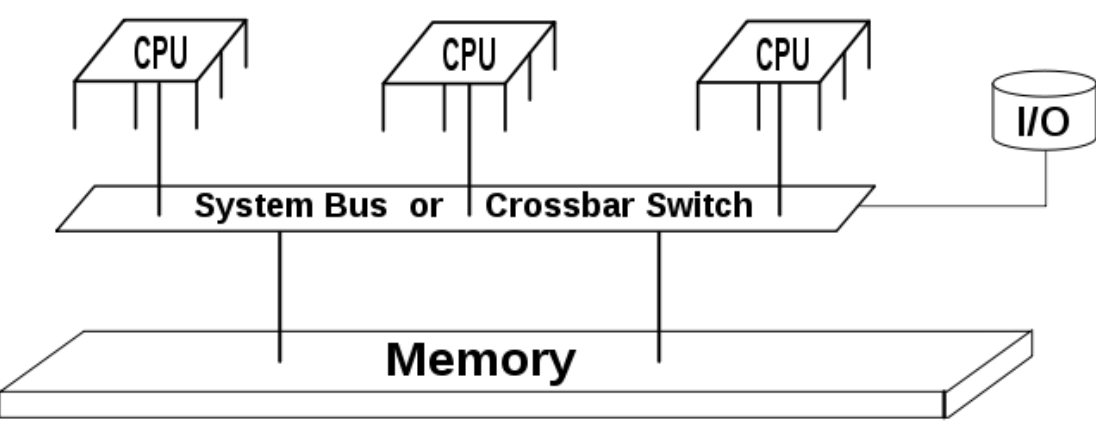

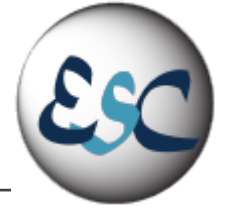

## NUMA Architecture Programming

- A programmer can set an allocation policy for its program using a component of NUMA API called libnuma.
	- a user space shared library that can be linked to applications
	- provides explicit control of allocation policies to user programs.
- The NUMA execution environment for a process can also be set up by using the numactl tool
- Numactl can be used to control process mapping to cpuset and restrict memory allocation to specific nodes without altering the program's source code

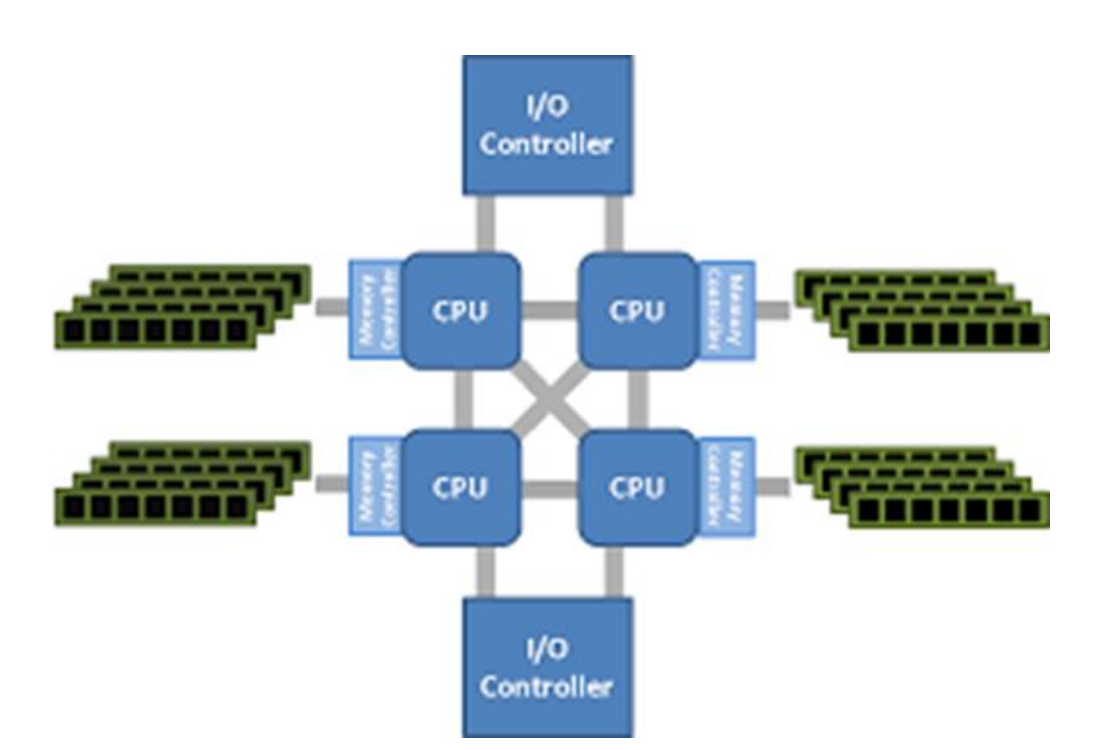

#### http://halobates.de/numaapi3.pdf

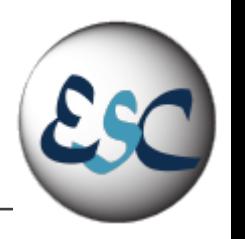

## Distributed Memory Systems

- ▪Distributed memory refers to a multiprocessor computer system in which each processor has its own private memory
- ▪Computational tasks can only operate on local data
- $\blacksquare$ if remote data is required, the computational task must communicate with one or more remote processors
- ▪In contrast, a shared memory multiprocessor offers a single memory space used by all processors

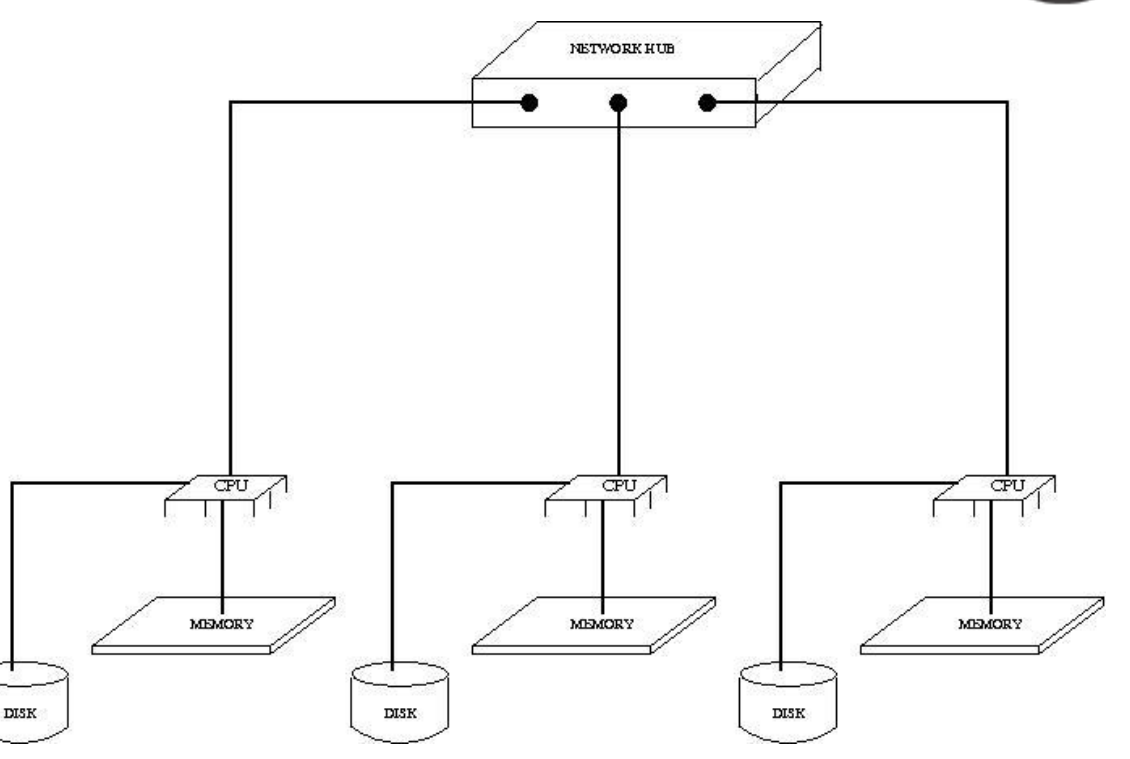

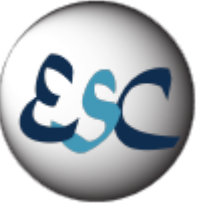

## Shared vs Distributed Memory Systems

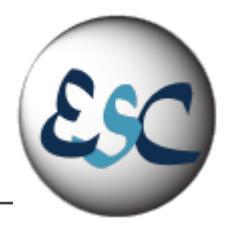

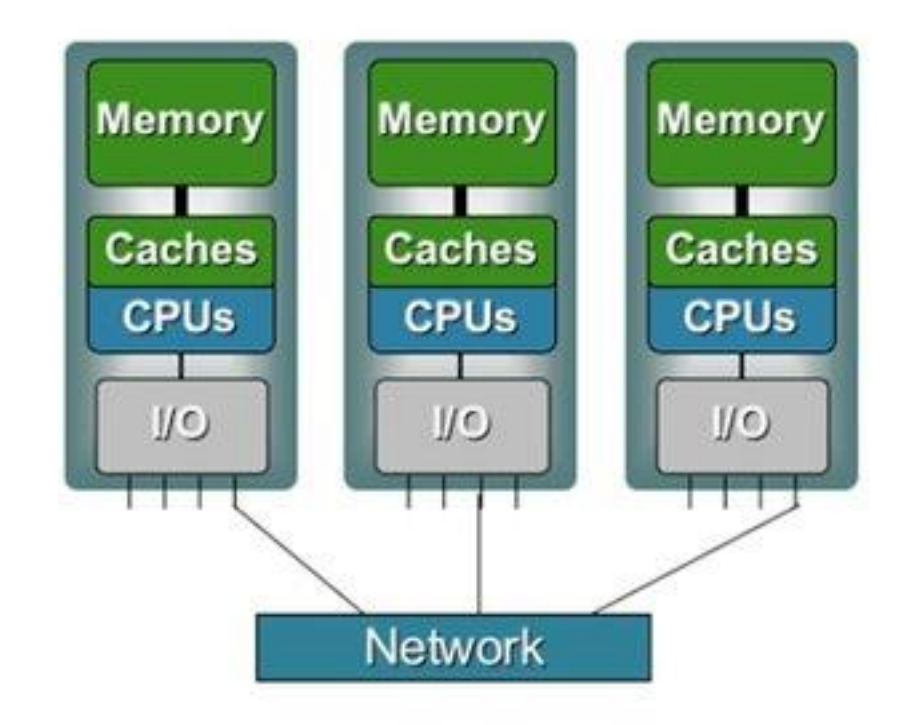

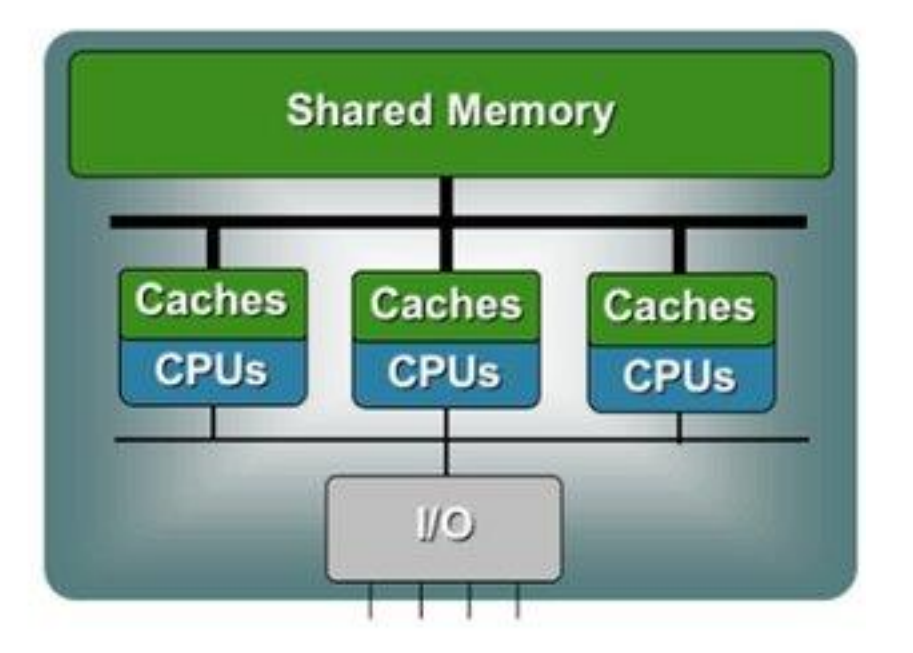

#### Clusters

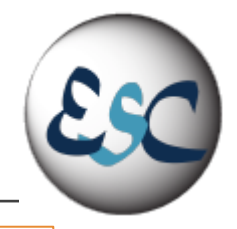

[a cluster is a] parallel computer system comprising an integrated collection of independent nodes, each of which is a system in its own right, capable of independent operation and derived from products developed and marketed for other stand-alone purposes

**© Dongarra et al. : "High-performance computing: clusters, constellations, MPPs, and future directions", Computing in Science & Engineering (Volume:7 , Issue: 2 )** 

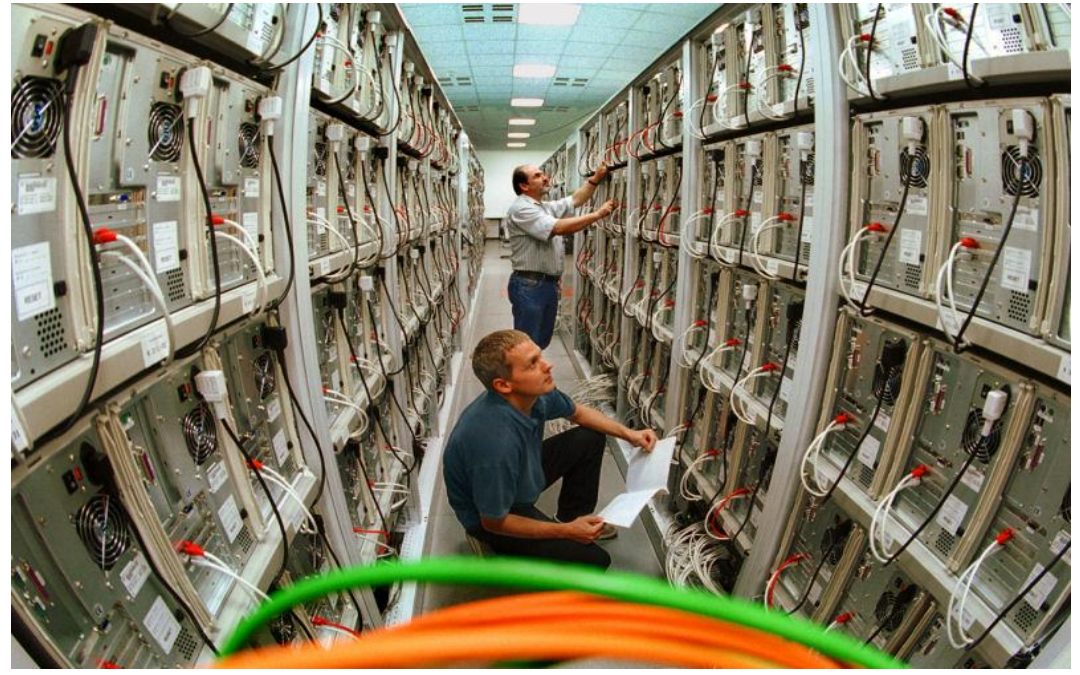

(\*) Picture from: http://en.wikipedia.org/wiki/Computer\_cluster

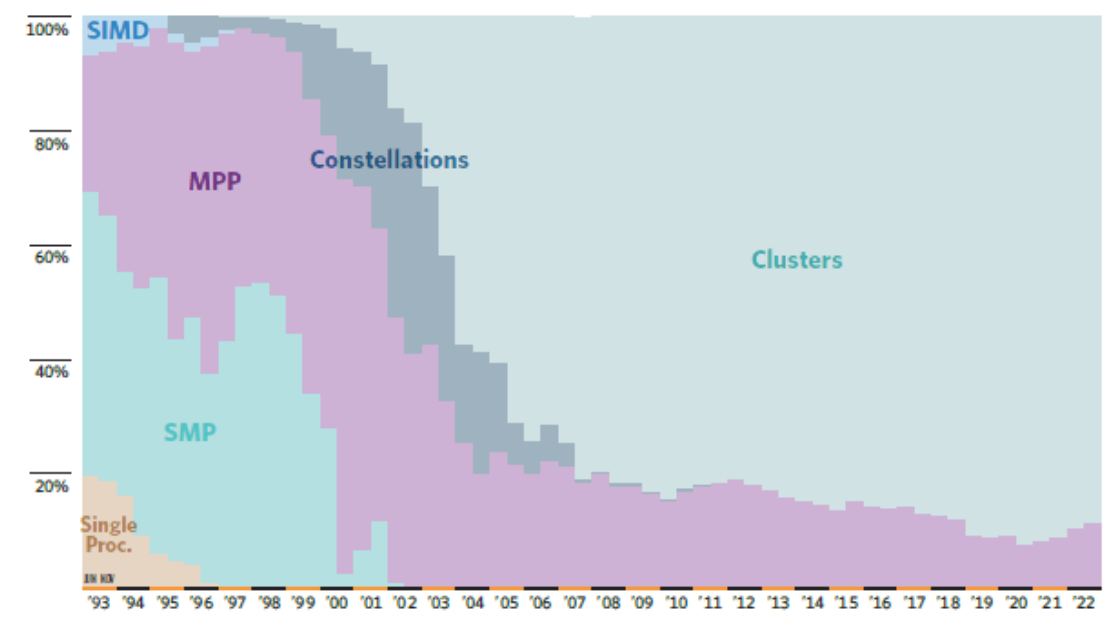

#### **ARCHITECTURES Top500.org 2023 stats**

## System Topology

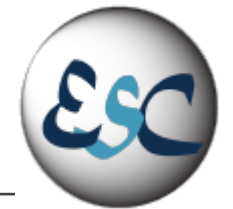

▪Knowing where you are is important!!

■ Always try to understand the details of the system you are running on

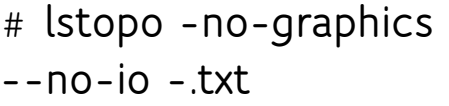

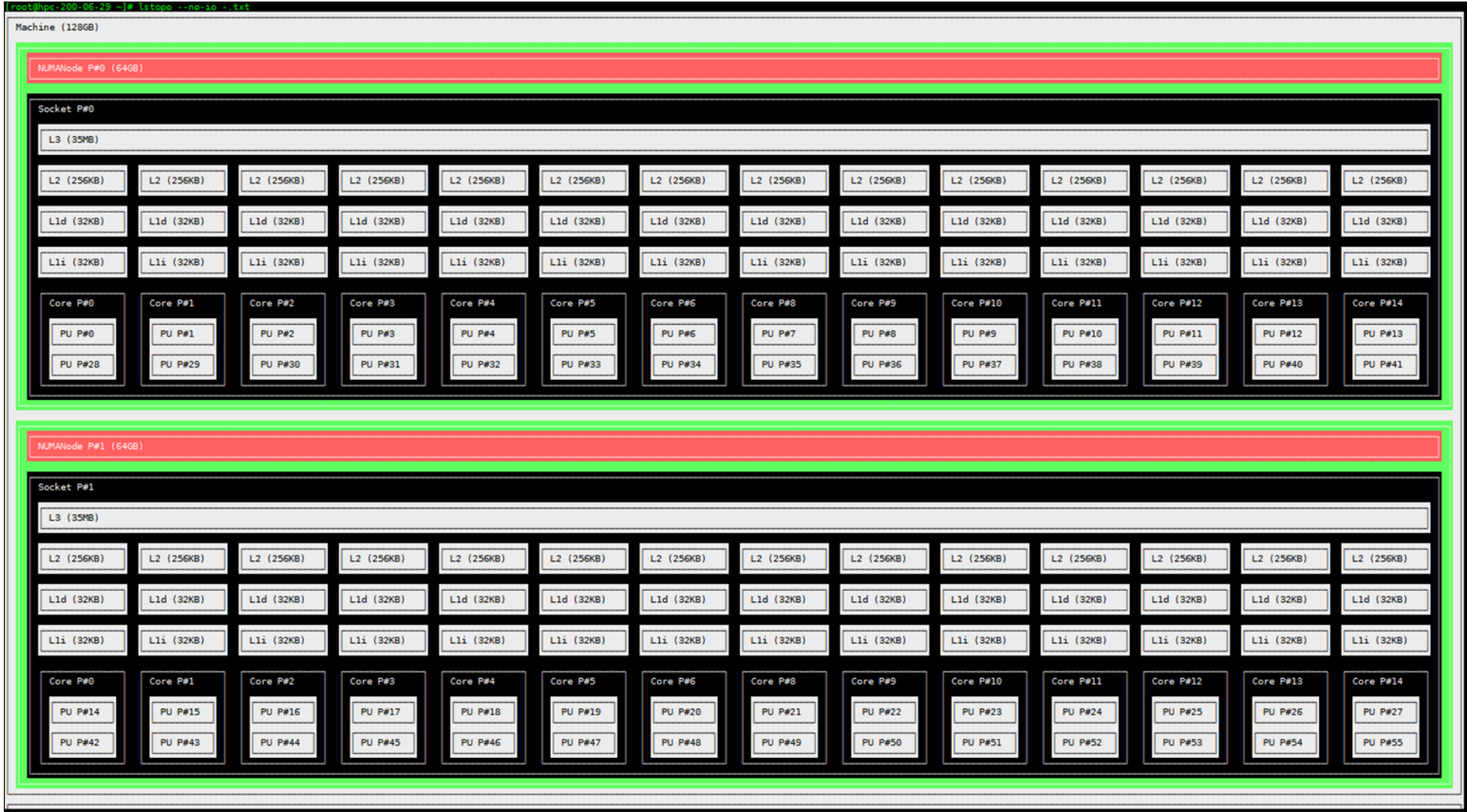

#### System Networking

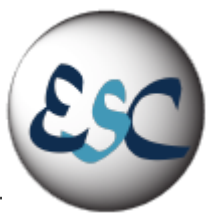

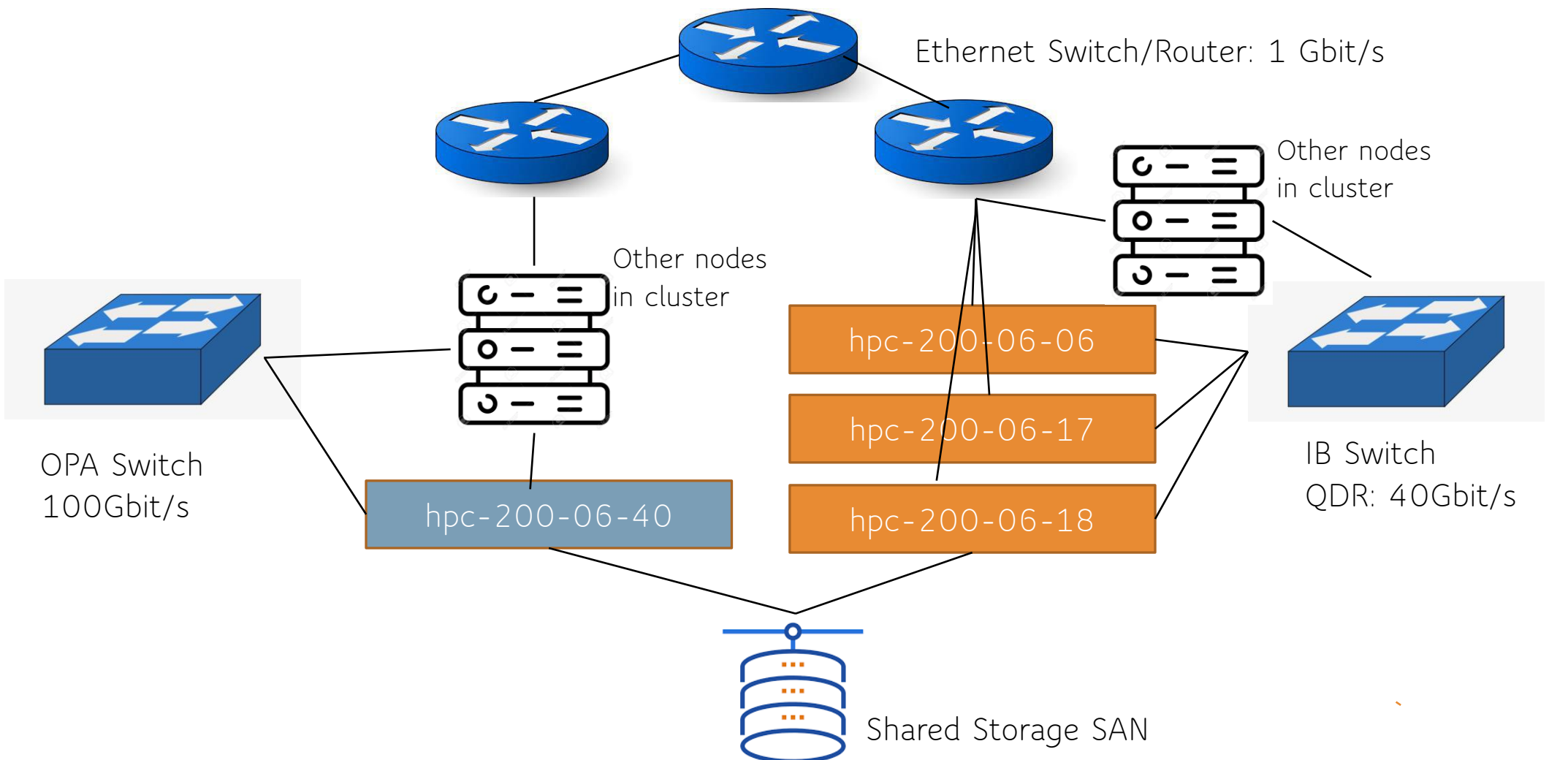

#### **System Networking**

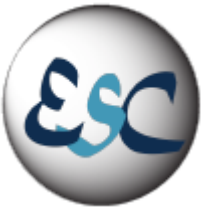

cesinihpc@hpc-201-11-40 ~]\$ ifconfig

eth0: flags=4163<UP,BROADCAST,RUNNING,MULTICAST> mtu 9000 inet 131.154.184.77 netmask 255.255.255.0 broadcast 131.154.184.255 ether ac:1f:6b:41:d3:00 txqueuelen 1000 (Ethernet) RX packets 126504834 bytes 19185206222 (17.8 GiB)  $RX$  errors  $0$  dropped  $0$  overruns  $0$  frame  $0$ TX packets 17873813 bytes 11835855740 (11.0 GiB) TX errors  $\theta$  dropped  $\theta$  overruns  $\theta$  carrier  $\theta$  collisions  $\theta$ 

ib0: flags=4163<UP, BROADCAST, RUNNING, MULTICAST> mtu 65520 inet 192.168.184.77 netmask 255.255.255.0 broadcast 192.168.184.255 Infiniband hardware address can be incorrect! Please read BUGS section in ifconfig(8). RX packets 163 bytes 9128 (8.9 KiB) RX errors  $\theta$  dropped  $\theta$  overruns  $\theta$  frame  $\theta$ TX packets  $1$  bytes 60 (60.0 B) TX errors  $\theta$  dropped  $\theta$  overruns  $\theta$  carrier  $\theta$  collisions  $\theta$ 

lo: flags=73<UP,LOOPBACK,RUNNING> mtu 65536 inet 127.0.0.1 netmask 255.0.0.0 loop txqueuelen 1000 (Local Loopback) RX packets 2722587 bytes 531228851 (506.6 MiB) RX errors 0 dropped 0 overruns 0 frame 0 TX packets 2722587 bytes 531228851 (506.6 MiB) TX errors 0 dropped 0 overruns 0 carrier 0 collisions 0

#### [cesinihpc@hpc-201-11-40 ~]\$ ibstatus

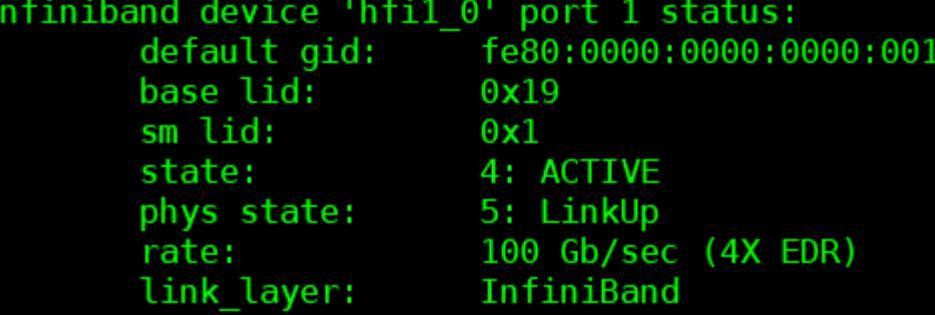

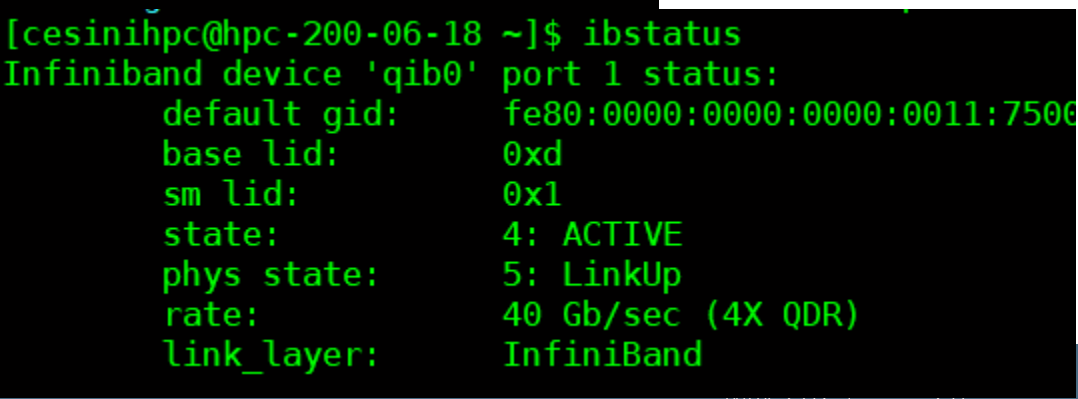

## The Message Passing Programming Model

- **Program consists of a collection of** named processes
	- ▪Number of processes almost always fixed at program startup time
	- Local address space per node -- NO physically shared memory.
	- **Example 1** Logically shared data is partitioned over local processes
- Communication happens by explicit send/receive statements

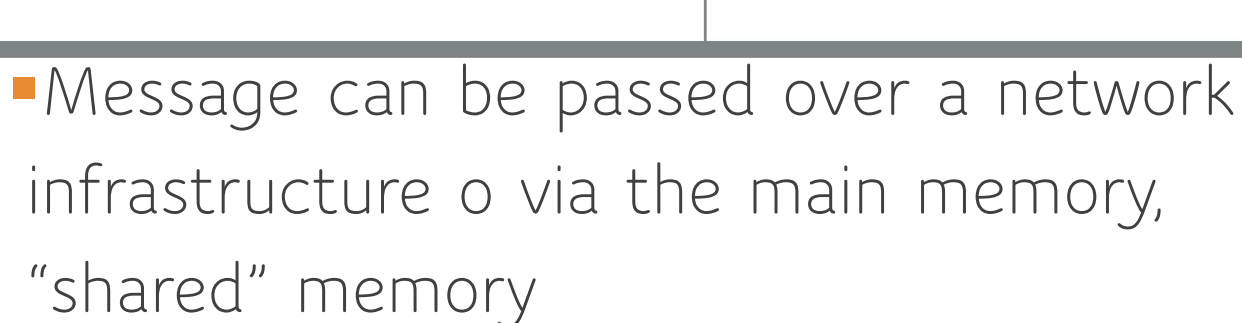

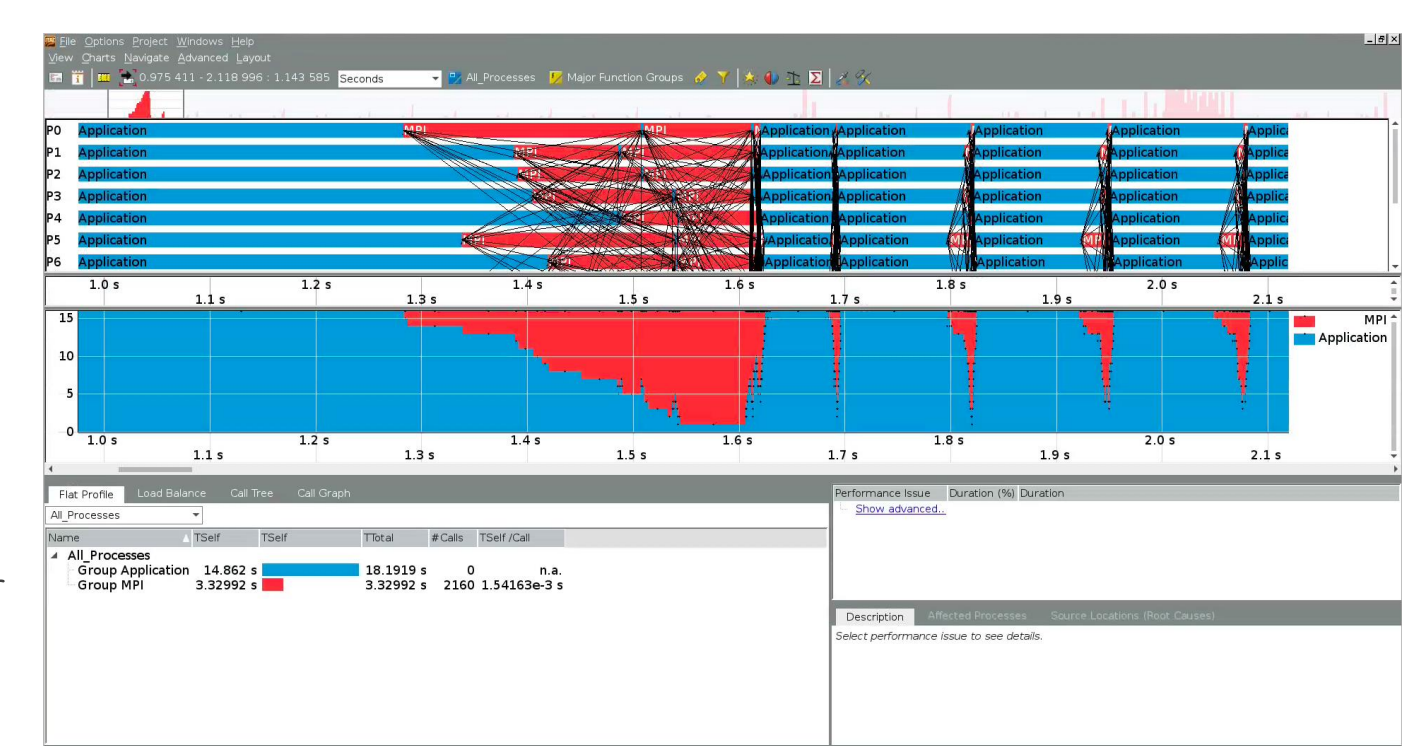

## Performance and Efficiency Loss?

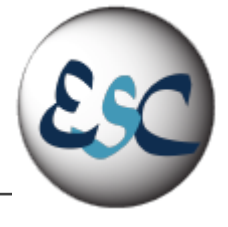

- **The latency of the DRAM can be measured in** tens of nanoseconds
- **Sending a byte to a networked computer can** take 2-3 orders of magnitude longer than DRAM, depending on the interconnect technology
- **In using Message Passing, try hard to minimize** communication
- **In any case, the interconnection technology** greatly affects the program performances
	- Ethernet 1Gbs latency 0(10.000ns)
	- Infiniband HDR latency O(200ns)
	- DDR4-3600 latency 0(60ns)
	- DDR5-5600 latency O(10ns)

#### **Latency Numbers every programmer should know**

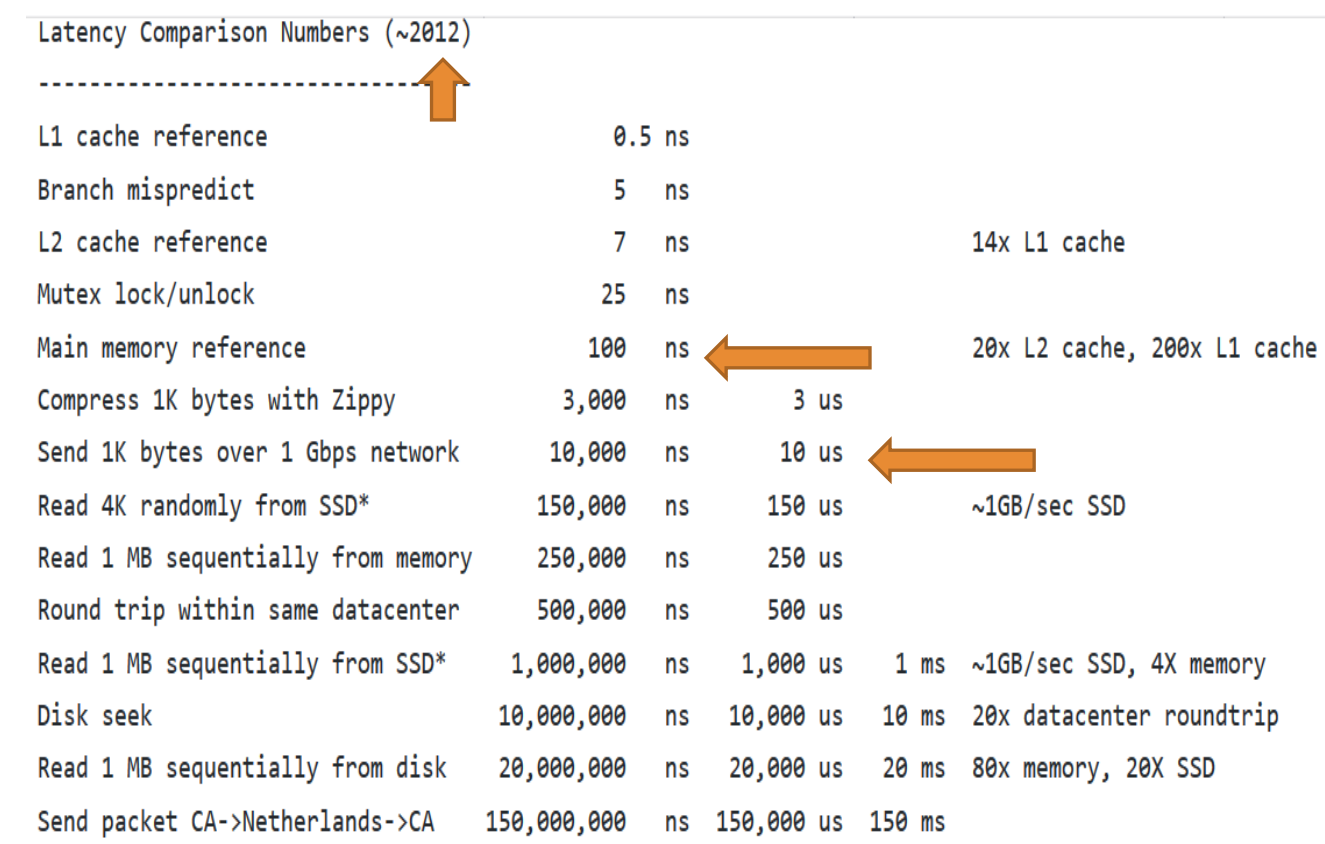

## Communication performances in MPI Applications

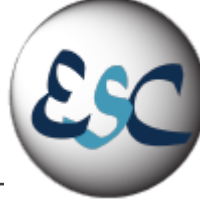

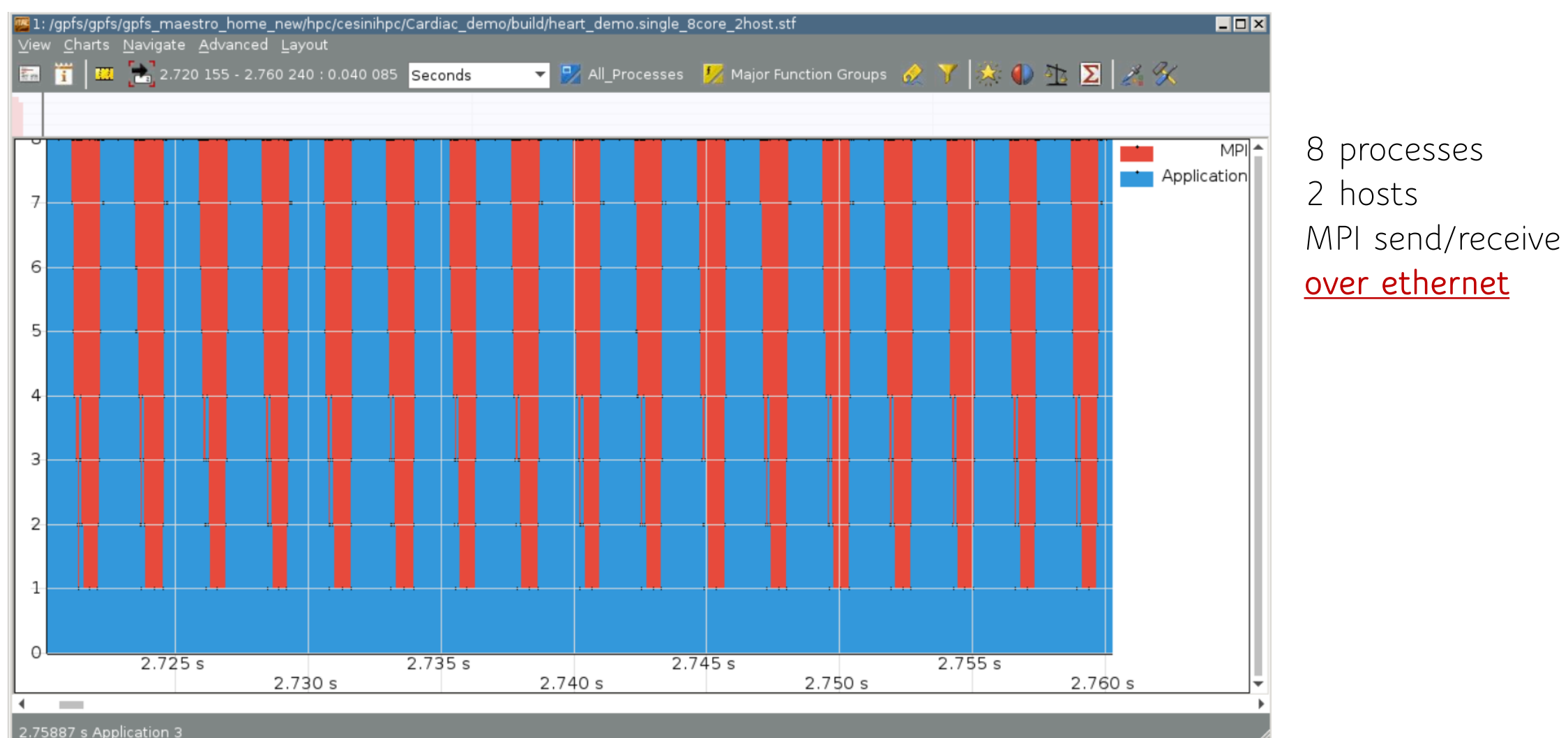

## Communication performances in MPI Applications

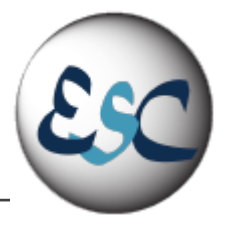

 $\blacksquare$ se: /gpfs/gpfs/gpfs/gpfs\_maestro\_home\_new/hpc/cesinihpc/Cardiac\_demo/build/heart\_demo.single\_8core\_1host.stf View Charts Navigate Advanced Layout **图 首 位** 2.720 000 - 2.760 000 : 0.040 000 Seconds 8 processes **MPI** 2 hosts Application nt i MPI send/receive **via shared memory** $6-$ 5 Δ  $3 \overline{2}$  $\frac{9}{20}$  s  $2.728 s$  $2.736 s$  $2.744 s$  $2.752s$ 2.732 s  $2.724 s$ 2.740 s 2.748 s 2.756 s H. **College** 

#### Communication performances in MPI Applications ESC

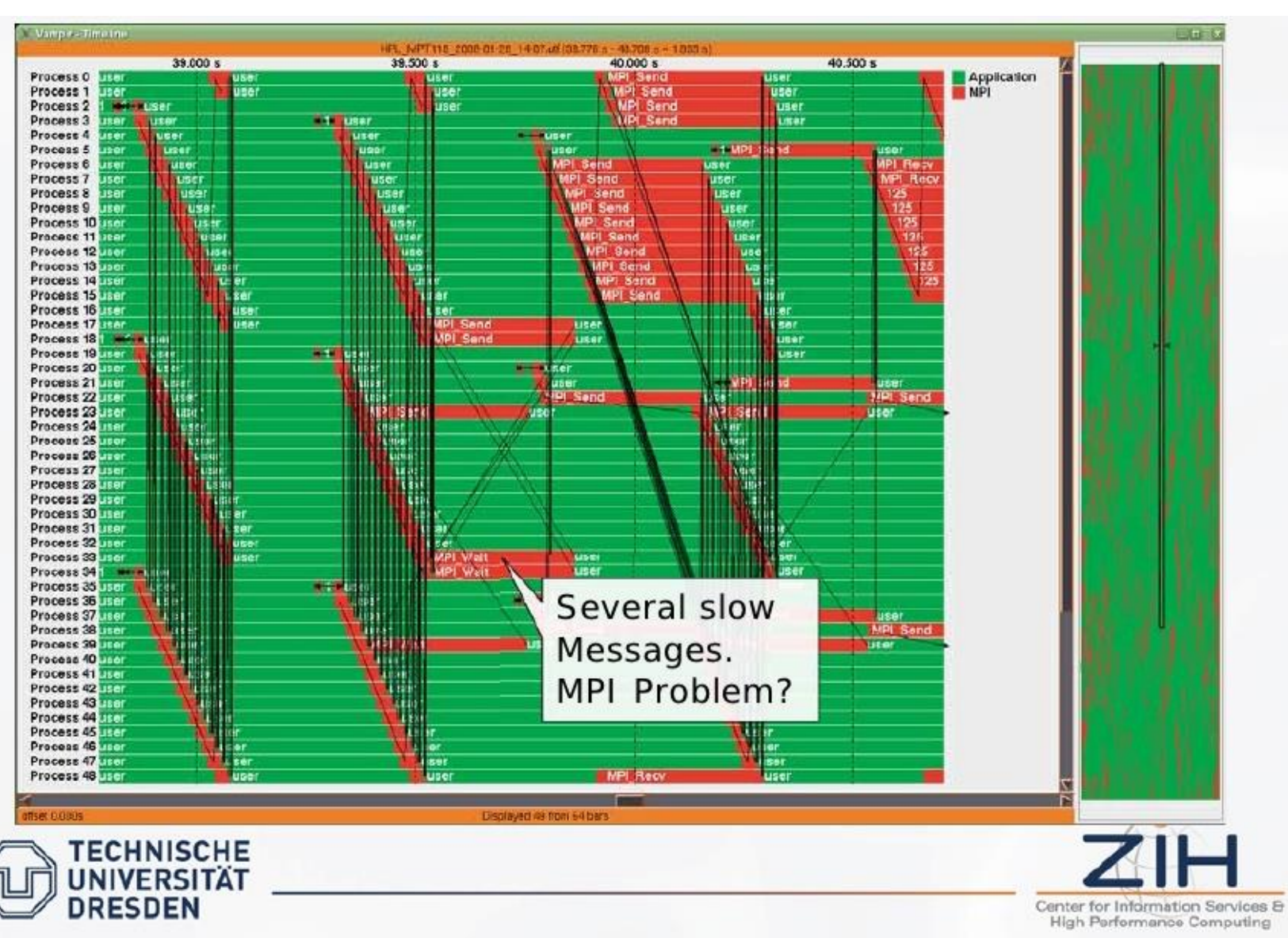

- $RMA$
- Neighborhood collectives
- ▪When you run an MPI program, multiple processes all running the same program are launched working on their own block of data

ESC@SESAME23 May 2023 32

#### ■ MPI is a standard : <http://www.mpi-forum.org/>

- Defines API for C, C++, Fortran77, Fortran90
- Library with diverse functionalities:
	- Communication primitives (blocking, non-blocking)
	- $\blacksquare$  Parallel I/O

MPI

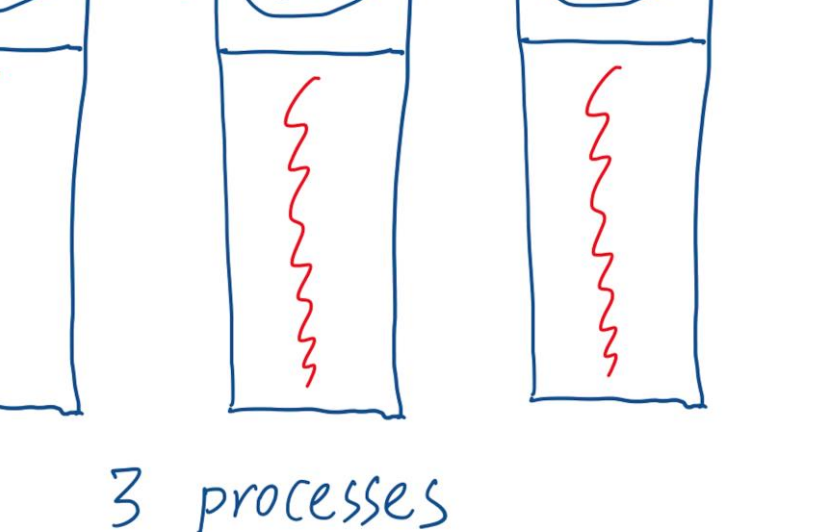

COP

mem

code

mem

Code

men

 $0<sub>c</sub>$ 

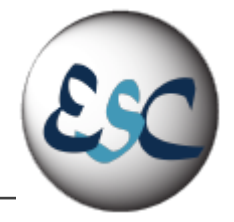

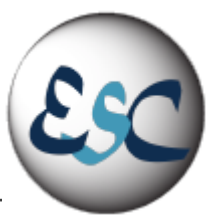

■Every process runs the same program...

■ ......on P processing elements where P can be arbitrarily large

■Each process has a unique identifier and runs the version of the program with that particular identifier  $\blacksquare$  the rank - an ID ranging from 0 to (P-1)

**Each process access its own private data** 

▪You usually run one process per socket/core depending on the parallelization strategy

■ And on the system topology

## SPMD – Single Program Multiple Data

Process 1 If  $pid == 1$ :  $a = 5$ Send (a,2) Else: Recv(b,1)  $b++$ 

| Process 2    |
|--------------|
| If pid == 1: |
| $a = 5$      |
| Send (a,2)   |
| Else:        |
| Rev(b,1)     |
| b++          |

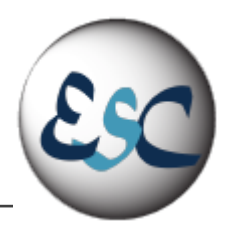

### MPI Implementations

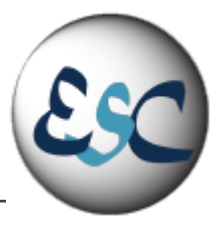

■ MPICH

- The initial implementation of the MPI 1.x standard, from Argonne National Laboratory (ANL) and Mississippi State University.
- ANL has continued developing MPICH for over a decade, and now offers MPICH-3.2, implementing the MPI-3.1 standard
- **IBM** also was an early implementor, and most early 90s supercomputer companies either commercialized MPICH, or built their own implementation.
- ▪LAM/MPI from Ohio Supercomputer Center
	- another early open implementation..
- ▪Open MPI (not to be confused with OpenMP) was formed by the merging FT-MPI, LA-MPI, LAM/MPI, and PACX-MPI, and is found in many TOP-500 supercomputers.
	- We will use OpenMPI for our exercises!!
- ▪Many other efforts are derivatives of MPICH, LAM, and other works, including, but not limited to, commercial implementations from HP, Intel, Microsoft, and NEC.

## MPI HelloWorld

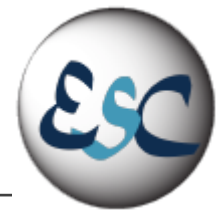

#### **https://github.com/infn-esc/sesame23/blob/main/hands-on/mpi/MPI\_Hello.cpp**

#include <iostream> #include <mpi.h>

int main(intargc,char\*\*argv){ int rank, world\_size;

MPI\_Init(&argc,&argv); MPI\_Comm\_rank(MPI\_COMM\_WORLD,&rank); MPI\_Comm\_size(MPI\_COMM\_WORLD,&world\_size); char processor\_name[MPI\_MAX\_PROCESSOR\_NAME]; int name\_len;

```
MPI_Get_processor_name(processor_name, &name_len);
```
std::cout << "Hello world from processor " << processor\_name << " rank " << rank << " of " << world\_size << std::endl;

```
MPI_Finalize();
return 0;
```
}
### MPI\_Init and MPI\_Finalize

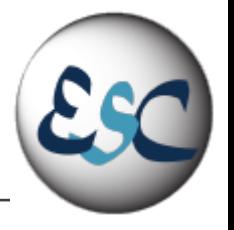

#include <iostream> #include <mpi.h>

int main(intargc,char\*\*argv){ int rank, world\_size;

MPI\_Init(&argc,&argv);

MPI\_Comm\_rank(MPI\_COMM\_WORLD,&rank); MPI\_Comm\_size(MPI\_COMM\_WORLD,&world\_size); char processor\_name[MPI\_MAX\_PROCESSOR\_NAME]; int name\_len;

#### **Called before any other MPI functions**

- **Initializes the library**
- **Argc and argv are the command line args passed to main**
	- **-** Open MPI accepts the C/C++ *argc* and *argv* arguments to main, but neither modifies, interprets, nor distributes them

```
MPI_Get_processor_name(processor_name, &name_len);
```
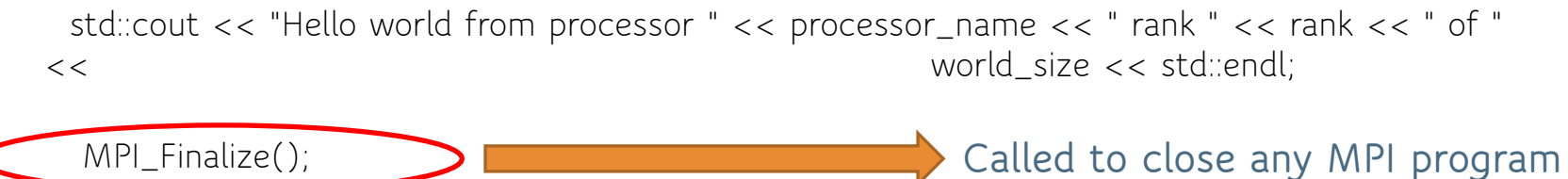

- **Frees memory allocated by MPI**

return 0;

}

### How many processes?

#include <iostream> #include <mpi.h>

int main(int argc, char\*\* argv){ int rank, world size:

MPI\_Init(&argc, &argv);

MPI\_Comm\_rank(MPI\_COMM\_WORLD,&rank);

MPI\_Comm\_size(MPI\_COMM\_WORLD,&size);

char processor\_name[MPI\_MAX\_PROCESSOR\_NAME]; int name len;

MPI\_Get\_processor\_name(processor\_name, &name\_len); std::cout << "Hello world from processor " << processor\_name << " rank " << rank << " of " << world size << std::endl;

```
MPI_Finalize();
return 0;
```
# groups of messages interact.

**Communicators** consist of two parts, a **context** and a

**process group**. The communicator lets us control how

**int MPI\_Comm\_size (MPI\_Comm comm, int\* size)**

- **MPI\_Comm**, an *opaque data type called a communicator. D*efault context: **MPI\_COMM\_WORLD (all processes)**
- MPI Comm size returns the number of processes in the process group associated with the communicator

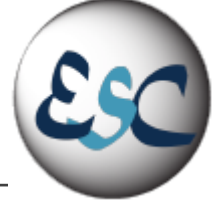

}

### Who am I? (which is my rank?)

#include <iostream> #include <mpi.h>

int main(int argc, char\*\* argv){ int rank, world size:

MPI\_Init(&argc, &argv);

MPI\_Comm\_rank(MPI\_COMM\_WORLD,&rank);

MPI\_Comm\_size(MPI\_COMM\_WORLD,&size);

char processor\_name[MPI\_MAX\_PROCESSOR\_NAME]; int name len;

MPI\_Get\_processor\_name(processor\_name, &name\_len); std::cout << "Hello world from processor " << processor\_name << " rank " << rank << " of " << world size << std::endl;

```
MPI_Finalize();
return 0;
```
#### }

Note that other than init() and finalize(), every MPI function has a communicator which defines the context and group of processes that the MPI functions impact

> **int MPI\_Comm\_rank (MPI\_Comm comm, int\* rank)**

- **MPI\_Comm**, an *opaque data type called a communicator. D*efault context: MPI\_COMM\_WORLD (all processes)
- **MPI** Comm rank returns an integer ranging from 0 to "(num of procs)-1"

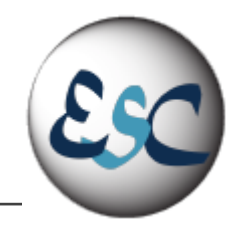

## Communicators and Groups - 1

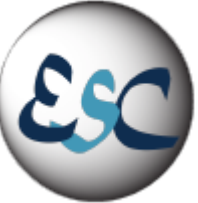

▪Internally, MPI has to keep up with (among other things) two major parts of a communicator

- the context (or ID) that differentiates one communicator from another
	- **•** prevents an operation on one communicator from matching with a similar operation on another communicator
- the group of processes contained by the communicator

▪Communicators provides a separate communication space

- ▪It's not unusual to do everything using MPI\_COMM\_WORLD, but for more complex use cases, it might be helpful to have more communicators.
	- MPI\_Comm\_split is the simplest way to create a new communicator
- ■A Group is a little simpler, since it is just the set of all processes in the communicator.
	- MPI offers function to manage Groups: Union or Intersection
	- **Groups can be used to create Communicators**

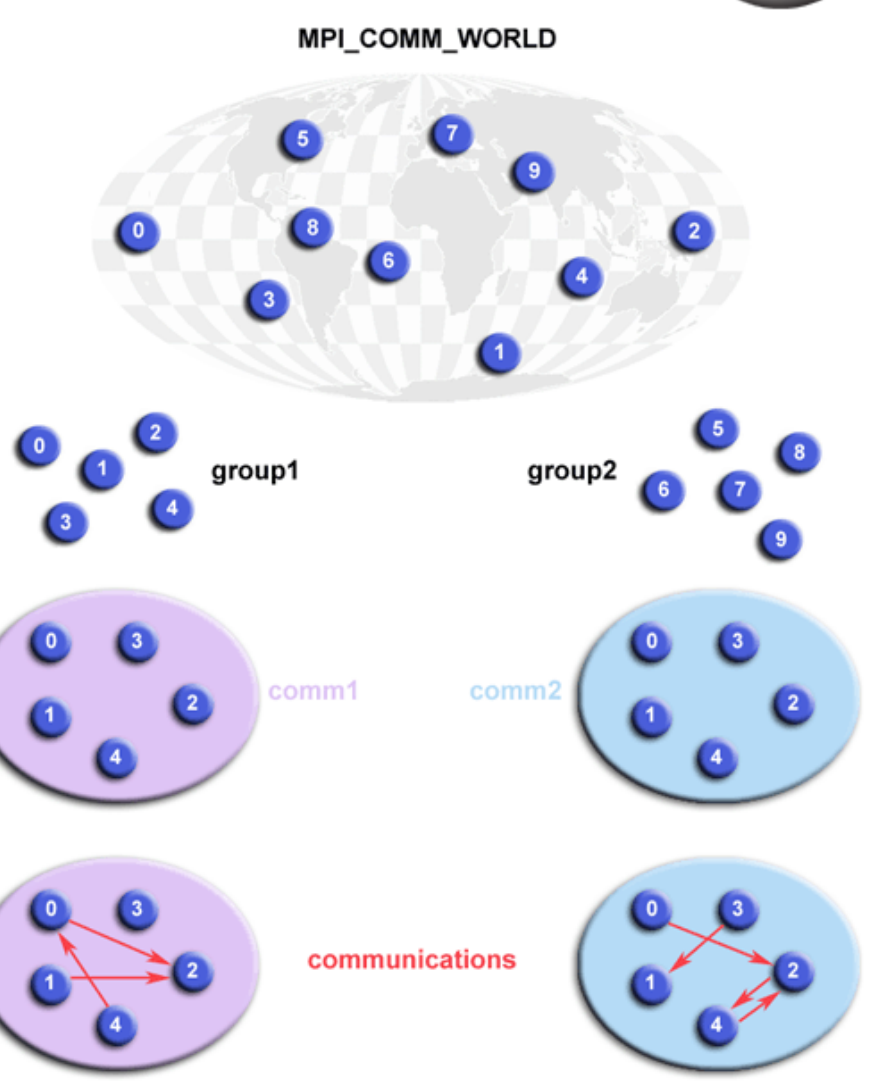

### Communicators and Groups - 2

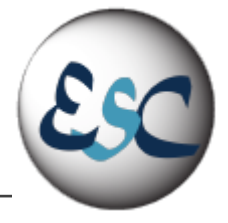

// Get the rank and size in the original communicator int world rank, world size; MPI\_Comm\_rank(MPI\_COMM\_WORLD, &world\_rank); MPI\_Comm\_size(MPI\_COMM\_WORLD, &world\_size);

int color = world\_rank / 4; // Determine color based on row

// Split the communicator based on the color and use the // original rank for ordering MPI\_Comm row\_comm; MPI\_Comm\_split(MPI\_COMM\_WORLD, color, world\_rank, &row\_comm);

int row\_rank, row\_size; MPI\_Comm\_rank(row\_comm, &row\_rank); MPI\_Comm\_size(row\_comm, &row\_size);

printf("WORLD RANK/SIZE: %d/%d \t ROW RANK/SIZE: %d/%d\n",

world\_rank, world\_size, row\_rank, row\_size);

MPI\_Comm\_free(&row\_comm);

**Split a Large Communicator into a Smaller ones**

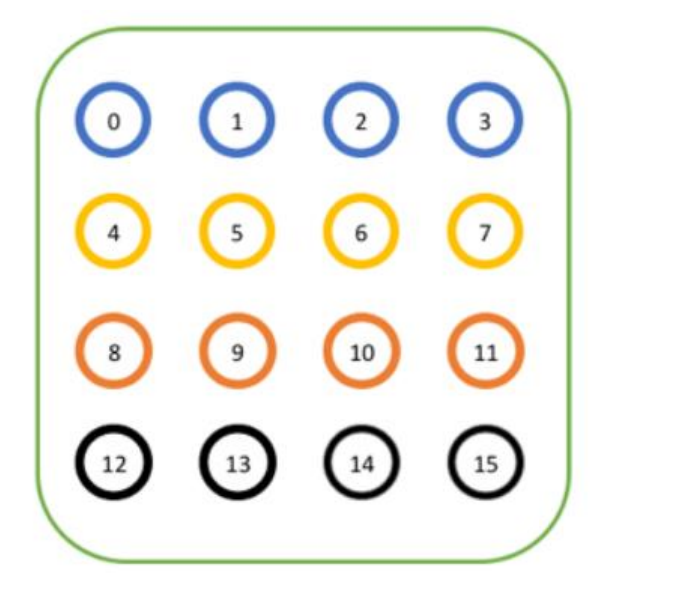

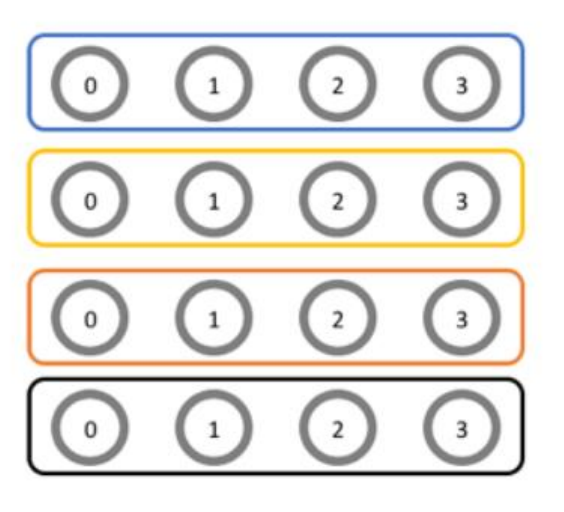

© https://mpitutorial.com/tutorials/introduction-to-groupsand-communicators/

## How do I run it?

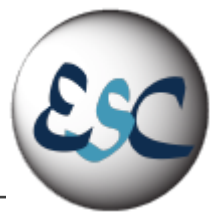

▪ Compile it:

▪ mpic++ -o MPI\_Hello.out MPI\_Hello.cpp

■Run it:

 $\blacksquare$  mpirun -hostfile machinefile.txt -np <np> MPI\_Hello.out

■ the command is implementation dependent [cesinihpc@hpc-200-06-18 esc22]\$ cat machinefile.txt

hpc-200-06-18 slots=2 hpc-200-06-17 slots=2 hpc-200-06-02 slots=2

**Add to the .bashrc the following two lines: module load compilers/gcc-12.2\_sl7 module load compilers/openmpi-4-1-4\_gcc12.2**

**Use option --mca btl\_openib\_allow\_ib 1 To suppress warnings on IB usage (for openMPI4.0 and later)**

mpirun --mca btl\_openib\_allow\_ib 1 -H hpc-200-06-18:2,hpc-The same of running this  $200-06-17:2$ , hpc-200-06-06:2 -np 6 MPI\_Hello.out

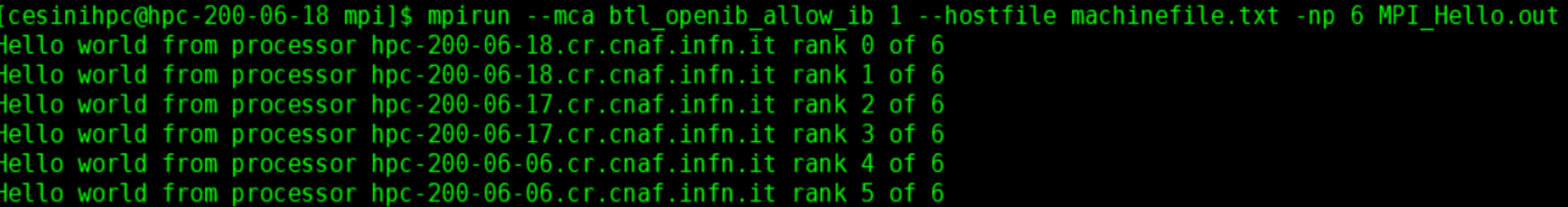

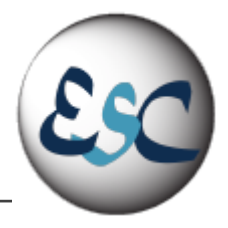

- The executable must be present in all the hosts used, in the same path
	- You are lucky in the school nodes shared home directories!!
	- OpenMPI in our cluster uses ssh to connect to the remote hosts
		- ssh should work passwordless (HostBasedAuthentication yes in sshd\_config)
		- Or create an identity key pair and add the public part to the authorized\_keys2 file in .ssh

#### rw-r--r-- 1 cesinihpc hpc 414 May 26 17:09 authorized keys2  $\cdots$  1 cesinihpc hpc 1671 Jun 10 2014 id rsa --r-- 1 cesinihpc hpc 414 Jun 10 2014 id rsa.pub rw-r--r-- 1 cesinihpc hpc 7881 May 26 17:08 known hosts

**[cesinihpc@hpc-200-06-17 .ssh]\$ cat id\_rsa.pub >> authorized\_keys2**

- During login the OpenMPI environment should be loaded
- Typically via the .basrc file

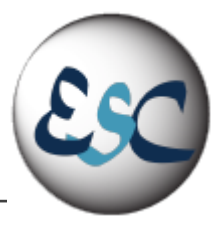

### Point-to-Point Communication

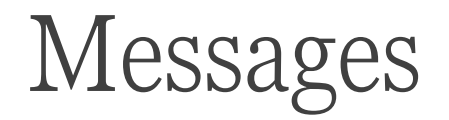

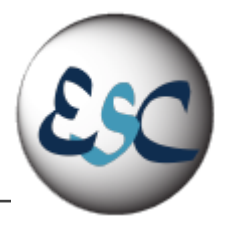

**In** general, in order to be able to communicate using messages you need to fill in a header and a payload

▪Synchronous send: the sender waits for the message to be received

**Asynchronous send returns immediately after the message has been** sent

**Receiving is usually synchronous** 

**IMessages have to match, otherwise deadlocks can occur** 

### Messages – Send and Receive

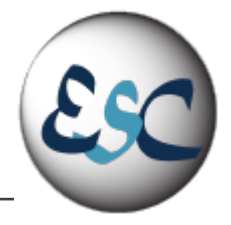

int MPI\_Send (const void\* buf, int count, MPI\_Datatype datatype, int dest, int tag, MPI\_Comm comm)

int MPI\_Recv (void\* buf, int count, MPI\_Datatype datatype, int source, int tag, MPI\_Comm comm, MPI\_Status\* status)

- **Int MPI\_Send performs a blocking** send of the specified data ("count" copies of type "datatype," stored in "buf") to the specified destination (rank "dest" within communicator "comm"), with message ID "tag"
- int MPI\_Recv (void\* buf, int count, MPI\_Datatype datatype, int source, int tag, MPI\_Comm comm, MPI Status\* status)
- ▪"blocking" means the functions return as soon as the buffer, "buf", can be safely used.

### MPI Message Buffer

- In a perfect world, every send operation would be perfectly synchronized with its matching receive. This is rarely the case.
- **The MPI implementation must be able to deal with** storing data when the two tasks are out of sync.
- ▪Consider the following two cases:
	- A send operation occurs 5 seconds before the receive is ready - where is the message while the receive is pending?
	- Multiple sends arrive at the same receiving task which can only accept one send at a time - what happens to the messages that are "backing up"?
- **•The MPI implementation (not the MPI standard) decides** what happens to data in these types of cases.
- ▪Typically, a system buffer area is reserved to hold data in transit

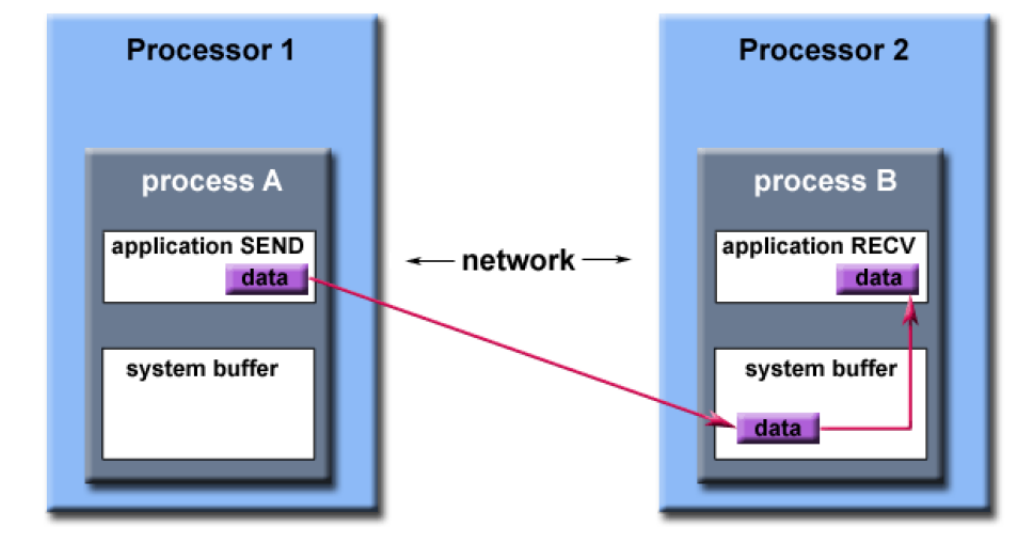

- ▪Opaque to the programmer and managed entirely by the MPI library
- **A** finite resource that can be easy to exhaust
- ▪Often mysterious and not well documented
- **Able to exist on the sending side, the receiving side, or both**
- ▪Something that may improve program performance because it allows send - receive operations to be asynchronous

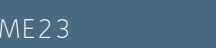

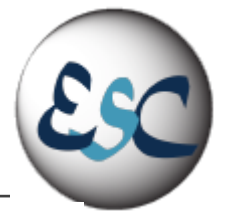

## Blocking vs Non-Blocking

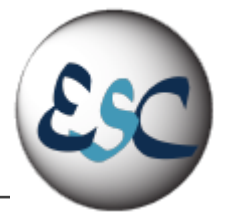

**Blocking:** 

- A blocking send routine will only "return" after it is safe to modify the application buffer (your sent data) for reuse.
- Safe means that modifications will not affect the data intended for the receive task.
- Safe does not imply that the data was actually received it may very well be sitting in a system buffer

### ■Non-Blocking

- Non-blocking send and receive routines behave similarly they will return almost immediately.
- They do not wait for any communication events to complete, such as message copying from user memory to system buffer space or the actual arrival of message
- Non-blocking operations simply "request" the MPI library to perform the operation when it is able. The user cannot predict when that will happen.
- It is unsafe to modify the application buffer (your variable space) until you know for a fact the requested non-blocking operation was actually performed by the library. There are "wait" routines used to do this.
- Non-blocking communications are primarily used to overlap computation with communication and exploit **possible performance gains**

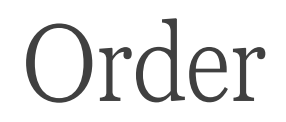

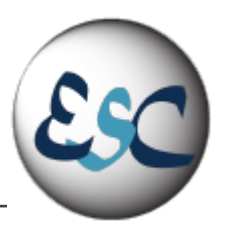

▪MPI guarantees that messages will not overtake each other.

**If a sender sends two messages (Message 1 and Message 2) in succession to the same** destination, and both match the same receive, the receive operation will receive Message 1 before Message 2.

**If a receiver posts two receives (Receive 1 and Receive 2), in succession, and both are looking** for the same message, Receive 1 will receive the message before Receive 2.

### Fairness

▪MPI does not guarantee fairness - it's up to the programmer to prevent "operation starvation".

■Example: task 0 sends a message to task 2. However, task 1 sends a competing message that matches task 2's receive. Only one of the sends will complete

> The scenario requires that the receive used the wildcard **MPI\_ANY\_SOURCE** as its source argument.

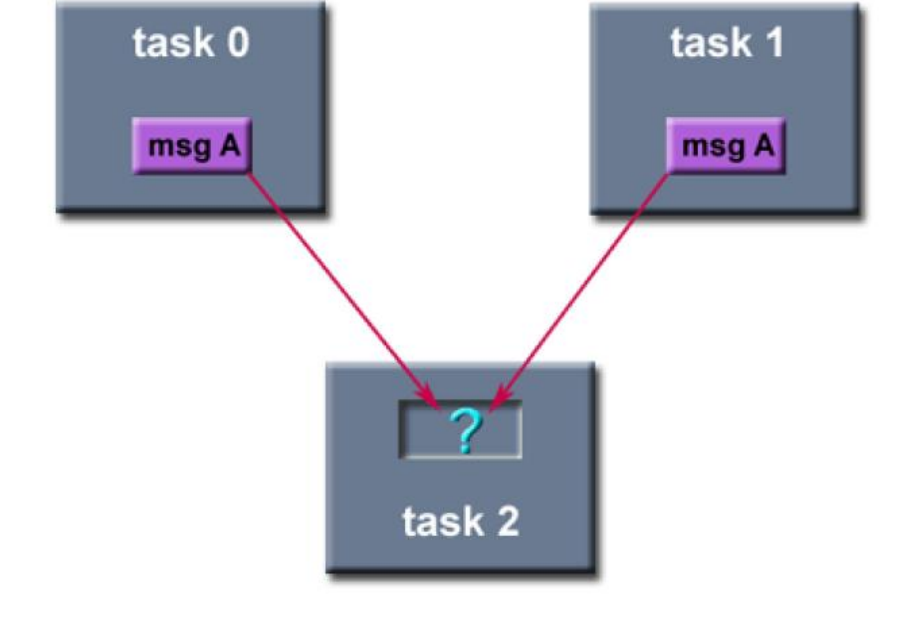

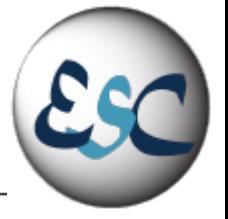

### Non-blocking Send and Receive

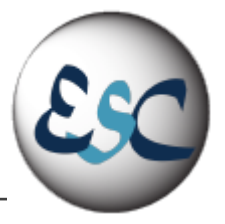

int MPI\_ISend (const void \*buf, int count, MPI\_Datatype datatype, int dest, int tag, MPI\_Comm comm, MPI\_Request \*request)

int MPI\_IRecv (void \*buf, int count, MPI\_Datatype datatype, int source, int tag, MPI\_Comm comm, MPI\_Request \*request)

- int MPI\_Isend begins a non-blocking send of the variable buf to destination dest.
- **Int MPI\_Irecy begins a non-blocking receive**
- ▪Since non-blocking operations may return before the requested system buffer space is obtained, the system issues a unique "request number".
	- The programmer uses this system assigned "handle" later (in a WAIT type routine) to determine completion of the non-blocking operation
		- MPI\_Wait( request, status )
		- MPI\_Test(request, flag, status)

#### ▪**Anywhere you use MPI\_Send or MPI\_Recv, you can use the pair of MPI\_Isend/MPI\_Wait or MPI\_Irecv/MPI\_Wait**

### Send and Receive exercise – the PingPong

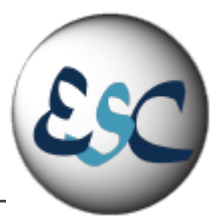

#### **https://github.com/infn-esc/sesame23/blob/main/hands-on/mpi/PingPong.cpp**

```
// rank 0 sends to rank 1 and waits to receive a return message
 if (rank == \theta) {
    dest = 1;source = 1;
    MPI Ssend(&outmsg, 1, MPI CHAR, dest, tag, MPI COMM WORLD);
     std::cout << "Rank 0 successfully sent a message to Rank 1: " << outmsg << std::endl;
    MPI Recv(&inmsg, 1, MPI CHAR, source, tag, MPI COMM WORLD, &Stat);
     std::cout << "Rank 0 successfully received a message from Rank 1: " << inmsg << std::endl;
// rank 1 waits for rank 0 message then returns a message
 else if (rank == 1) {
     std::cout << "Rank 1 is waiting for a message from Rank 0" << std::endl;
     source = 0;
    dest = 0;MPI Recv(&inmsg, 1, MPI CHAR, source, tag, MPI COMM WORLD, &Stat);
     std::cout << "Rank 1 successfully received a message from Rank 0: " << inmsg << std::endl;
    MPI Ssend(&outmsg, 1, MPI CHAR, dest, tag, MPI COMM WORLD);
    std::cout << "Rank 1 successfully sent a message to Rank 0: " << outmsg << std::endl;
```
### Change the Network interface

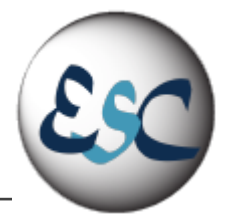

▪Following the so-called "Law of Least Astonishment", Open MPI assumes that if you have both an IP network and at least one high-speed network (such InfiniBand), **you will likely only want to use the high-speed network(s) for MPI message passing**

- **AT least up to version3**
- **This changed in version4**
- OpenMPI may still use TCP for setup and teardown information so you'll see traffic across your IP network during startup and shutdown of your MPI job. This is normal and does not affect the MPI message passing channels.

▪mpirun --mca btl\_openib\_allow\_ib 1 -np 2 --hostfile machinefile.txt BandWidth.out

```
[cesinihpc@hpc-200-06-17 esc22]$ cat machinefile.txt
hpc-200-06-17 slots=1
hpc-200-06-18 slots=1
```
### Effect of changing the network interface

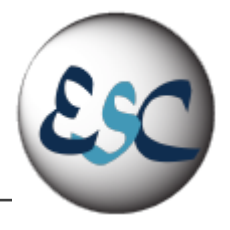

▪mpirun --mca btl\_openib\_allow\_ib 1 -np 2 --hostfile machinefile.txt BandWidth.out

[cesinihpc@hpc-200-06-17 mpi]\$ mpirun --mca btl\_openib\_allow\_ib 1 -np 2 --hostfile machinefile.txt BandWidth.out Arrays created and initialized Arrays created and initialized Rank 1 is waiting for a message from Rank 0 Rank 0 Received 20000000 INTs from rank 1 with tag 1 10 Iterations took 0.493944 seconds 8e+08 Bytes sent in 0 493944 seconds Bandwidth = 1.61962e+09 B/s = 12.9569 Gbit/s Rank i Received 20000000 INTs from rank o with tag 1

▪mpirun --mca btl tcp,self,vader --mca pml ob1 --mca btl\_tcp\_if\_include enp6s0 --hostfile machinefile.txt - np 2 BandWidth.out

[cesinihpc@hpc-200-06-17 mpi]\$ mpirun --mca btl tcp,self,vader --mca pml ob1 --mca btl tcp if include eth1 --hostfile machinefile.txt -np 2 BandWidth.out Arrays created and initialized Arrays created and initialized Rank 1 is waiting for a message from Rank 0 Rank 1 Received 40000000 INTs from rank 0 with tag 1 Rank 0 Received 40000000 INTs from rank 1 with tag 1 20 Iterations took 51.8564 seconds 3.2e+09 Bytes sent in 51.6564 seconds  $\frac{1}{2}$ andwidth = 6.17089e+07 B/s = 0.493671 Gbit/s

**Now try using the SH (shared memory) MCA.…any improvement?** 

## Non Blocking PingPong

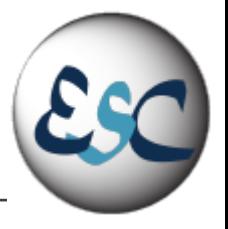

**https://github.com/infn-esc/sesame23/blob/main/hands-on/mpi/NoBloc\_PingPong.cpp**

```
if(\overline{my\_rank} == 0)int value sent = 9999;MPI Request request;
        // Launch the non-blocking send
        MPI Isend(&value_sent, 1, MPI INT, 1, 0, MPI COMM WORLD, &request);
        std::cout << "MPI process " << my_rank << " I launched the non-blocking send." << std::endl;
        // Wait for the non-blocking send to complete
        MPI Wait(&request, MPI STATUS IGNORE);
        std::cout << "MPI process " << my_rank << " The wait completed, so I sent value " << value_sent << std::endl;
else
        int value received = 0;
        MPI Request request;
        // Launch the non-blocking receive
        MPI_Irecv(&value_received, 1, MPI_INT, 0, MPI_ANY_TAG, MPI_COMM_WORLD, &request);
        std::cout << "MPI process " << my rank << " I launched the non-blocking receive." << std::endl;
        // Wait for the non-blocking send to complete
        MPI_Wait(&request, MPI_STATUS_IGNORE);
        std::cout << "MPI process " << my_rank << " The wait completed, so I received value " << value_received << std::endl;
```
#### $MPI_Finalize()$ ;

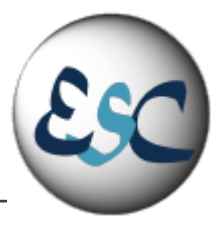

### Collective Communication

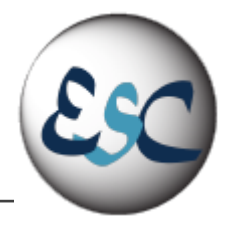

■A message can be sent to/received from a group of processes

▪Collective communication routines must involve all processes within the scope of a communicator

■It is the programmer's responsibility to ensure that all processes within a communicator participate in any collective operations.

**-Use collective communication when possible** 

■ They are implemented more efficiently than the sum of their point-to-point equivalent calls

### Types of Collective Operations

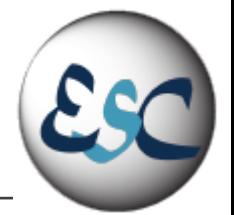

▪Synchronization - processes wait until all members of the group have reached the synchronization point.

- Data Movement
- Broadcast
- $\blacksquare$  Scatter/gather
- $\blacksquare$  All-to-All.
- ▪Collective Computation (reductions)
	- one member of the group collects data from the other members and performs an operation on that data
		- $M$ in
		- $Max$
		- Add
		- multiply

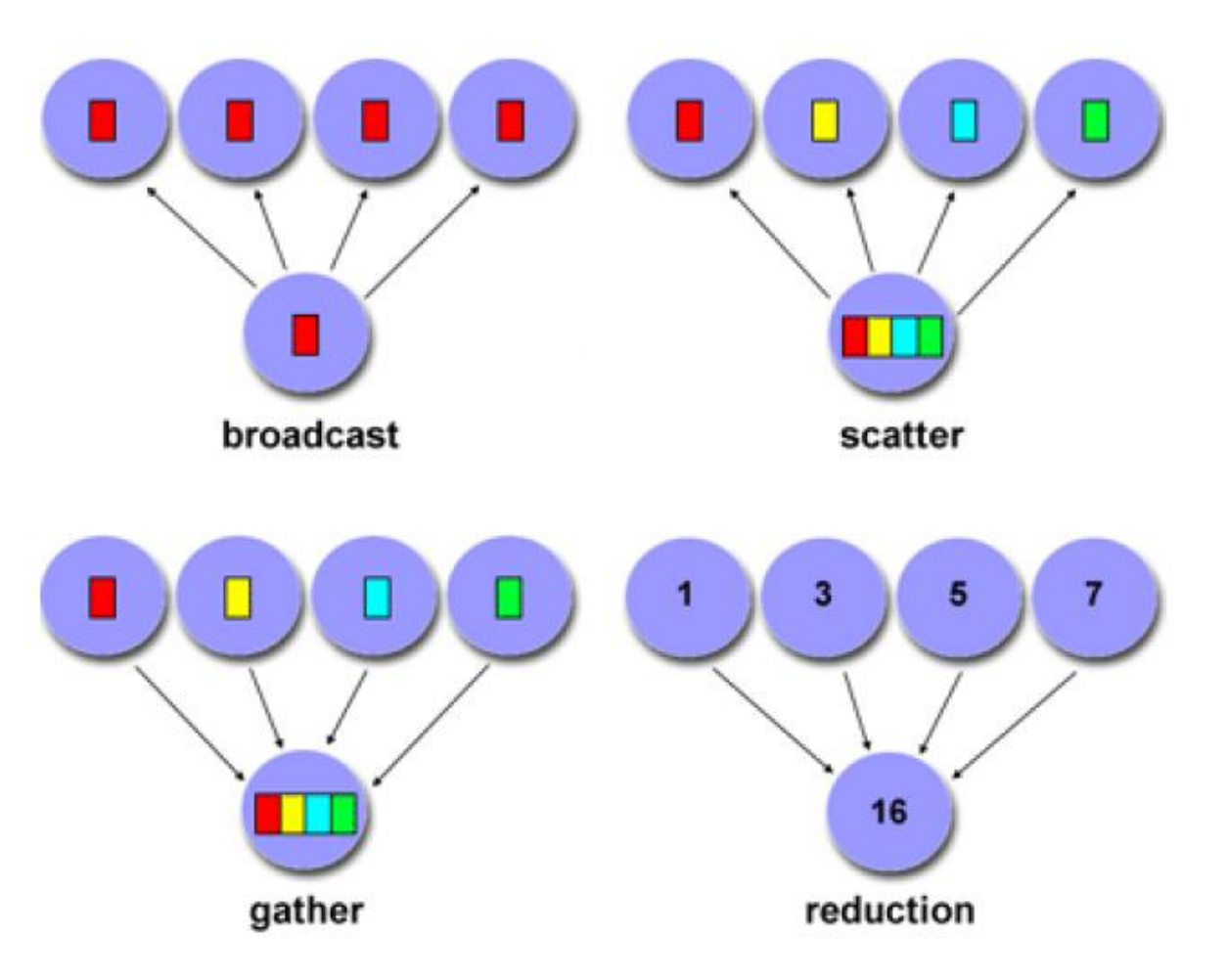

### MPI\_Barrier

- ▪MPI\_Barrier(MPI\_Comm Comm)
- **Blocks until all processes have** reached this routine
	- Blocks the caller until all group members have called it

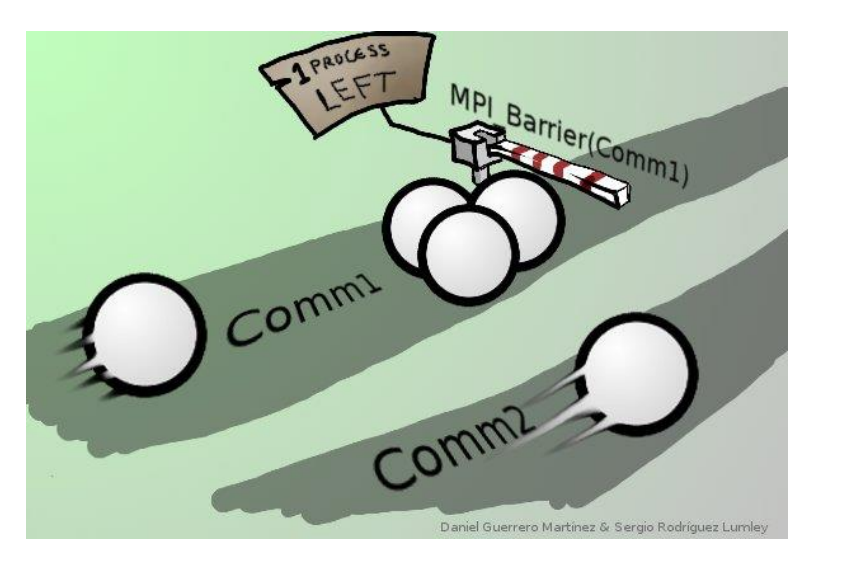

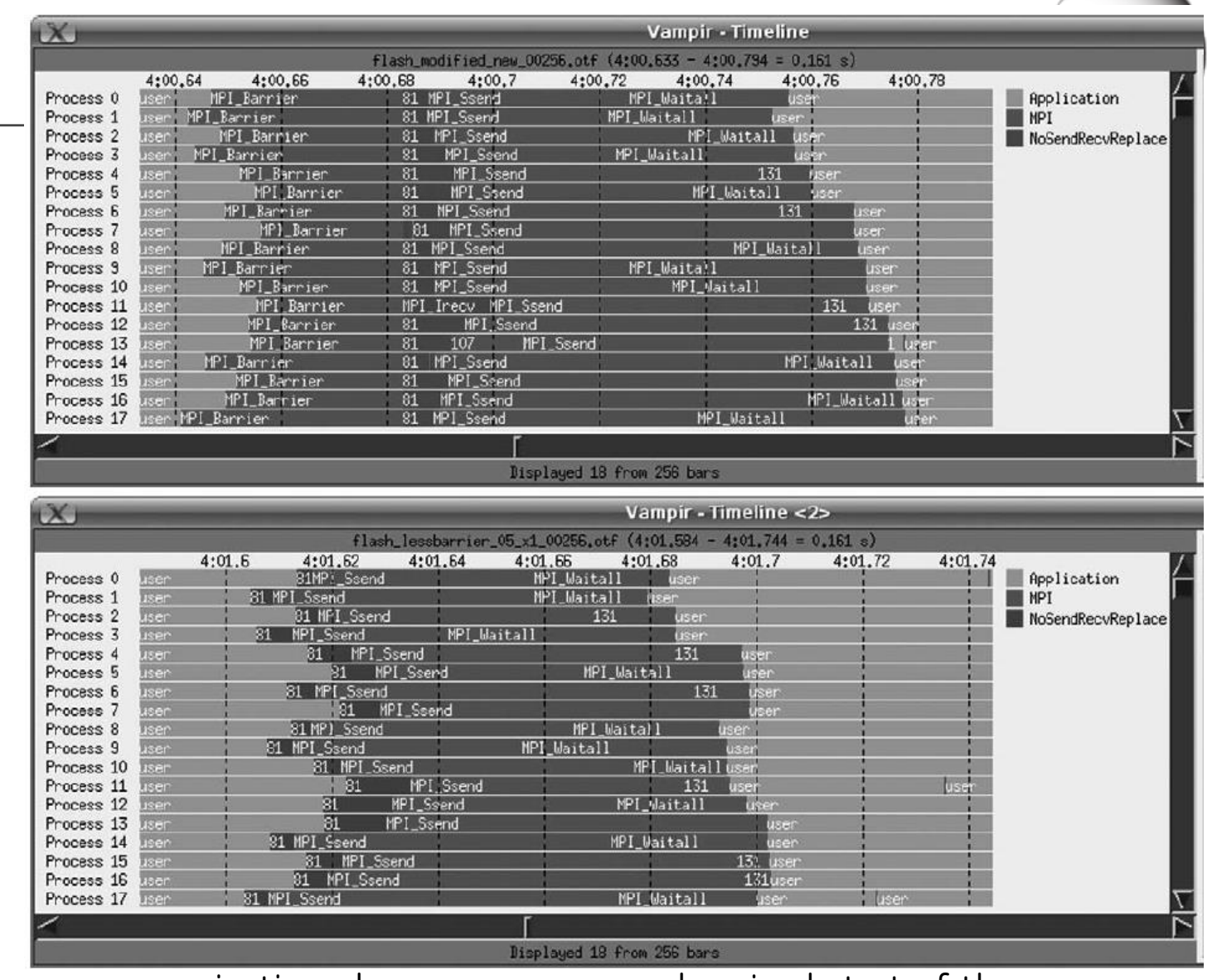

**An MPI Barrier call before a communication phase ensures a synchronized start of the** 

**communication calls (top). When removing the barrier there is an un-synchronized start (bottom)**

### Broadcast

Int MPI\_Bcast\_c(void \*buffer, MPI\_Count count, MPI\_Datatype datatype, int root, MPI\_Comm comm)

- broadcasts a message from the process with rank root to all processes of the group, itself included.
- $\blacksquare$  It is called by all members of the group using the same arguments for comm and root.
- On return, the content of root's buffer is copied to all other processes.

#### buffer starting address of buffer (choice) number of entries in buffer (non-negative integer) count datatype data type of buffer (handle) rank of broadcast root (integer) root

communicator (handle)

#### MPI\_BCAST(buffer, count, datatype, root, comm)

**INOUT** 

IN

IN

IN

IN

comm

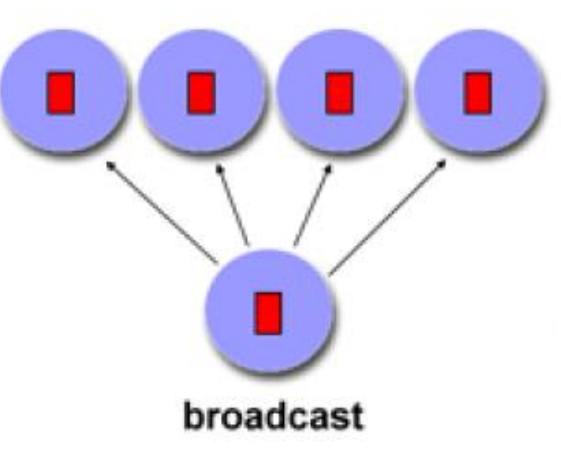

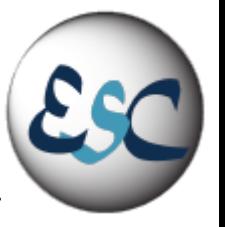

### Gather

- ■int MPI\_Gather(const void \*sendbuf, int sendcount, MPI\_Datatype sendtype, void \*recvbuf, int recvcount, MPI\_Datatype recvtype, int root, MPI\_Comm comm)
	- each process (root process included) sends the contents of its send buffer to the root process.
	- The root process receives the messages and stores them in rank order
	- **The receive buffer is ignored for all non-root** processes
	- Note that the recvcount argument at the root indicates the number of items it receives from each process, not the total number of items it receives

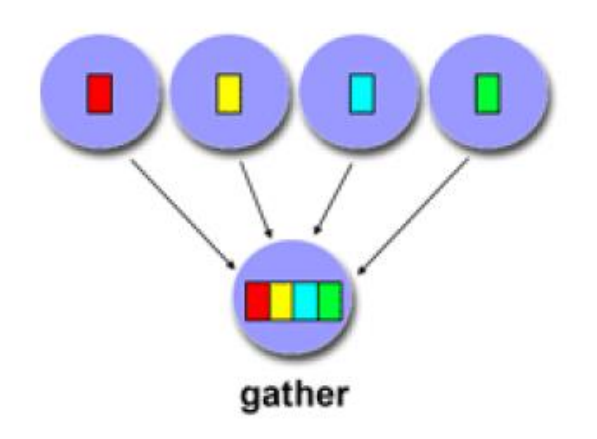

MPI\_GATHER(sendbuf, sendcount, sendtype, recvbuf, recvcount, recvtype, root, comm)

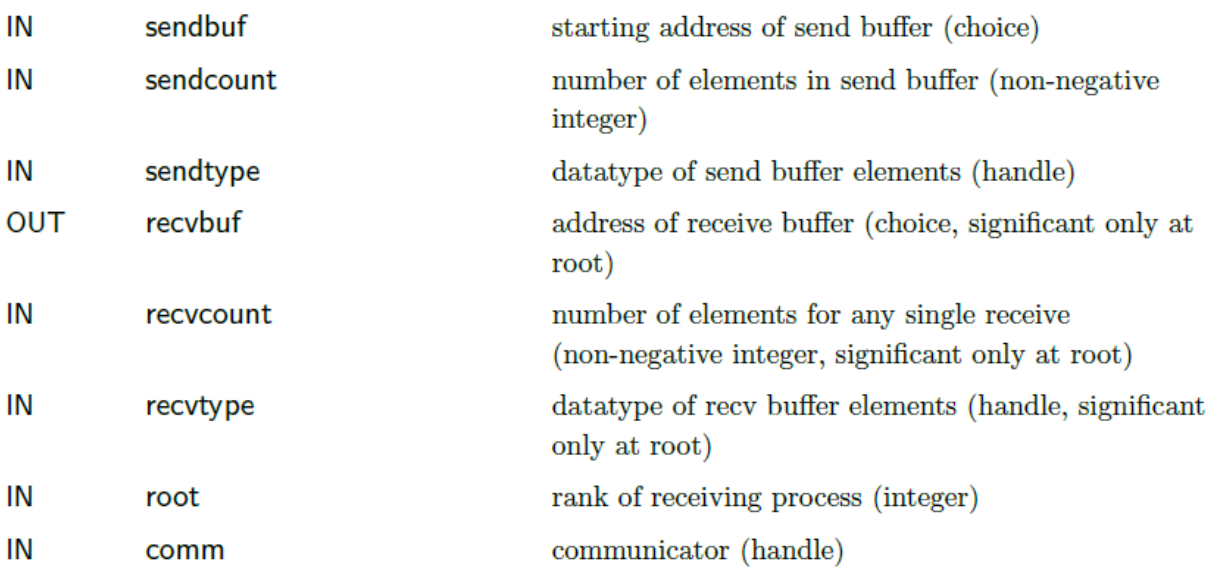

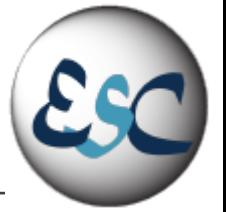

### **Scatter**

■int MPI\_Scatter(const void \*sendbuf, int sendcount, MPI\_Datatype sendtype, void \*recvbuf, int recvcount, MPI\_Datatype recvtype, int root, MPI\_Comm comm)

■ the root sends a message with

MPI\_Send(sendbuf,sendcountn, sendtype,…). This message is split into n equal segments, the i-th segment is sent to the i-th process in the group, and each process receives this message as above.

■ The send buffer is ignored for all non-root processes

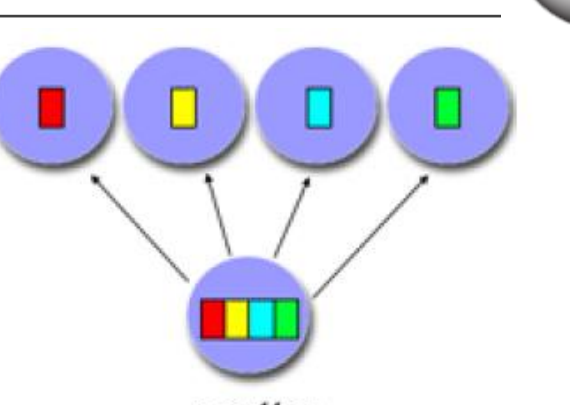

#### scatter

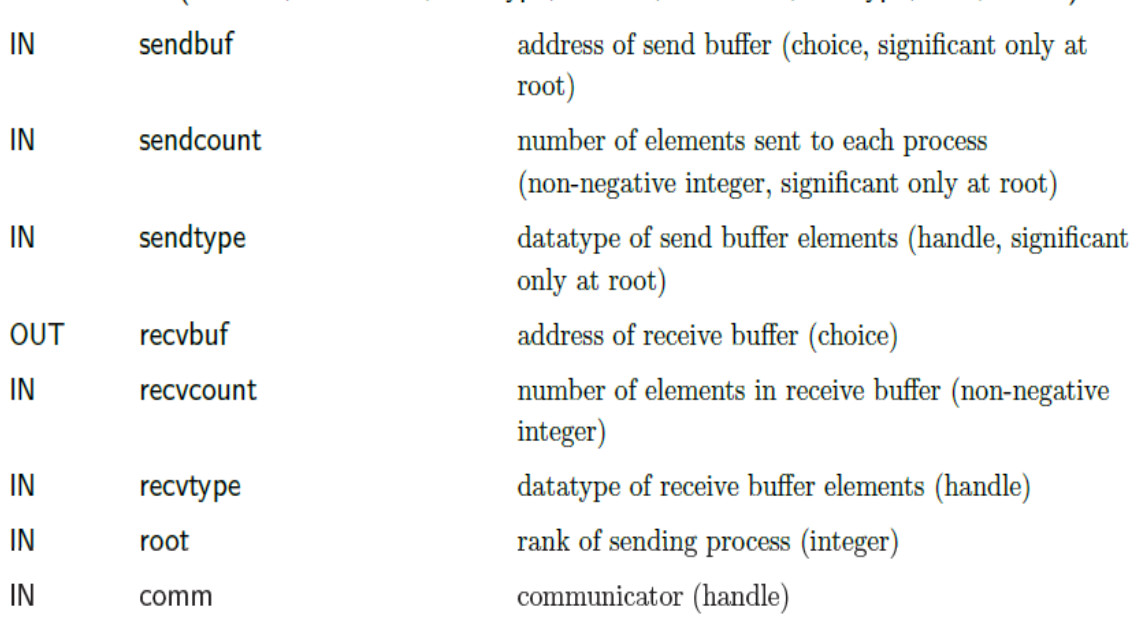

MPI\_SCATTER(sendbuf, sendcount, sendtype, recvbuf, recvcount, recvtype, root, comm)

IN

IN

IN

IN

IN

IN

IN

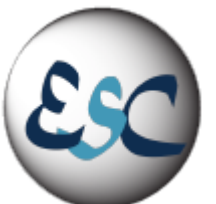

### Reduce

Int MPI\_Reduce(const void \*sendbuf, void \*recvbuf, int count, MPI\_Datatype datatype, MPI\_Op op, int root, MPI\_Comm comm)

- combines the elements provided in the input buffer of each process in the group, using the operation op, and returns the combined value in the output buffer of the process with rank root.
- The input buffer is defined by the arguments sendbuf, count and datatype; the output bu er is defined by the arguments recvbuf, count and datatype;

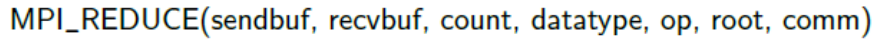

IN **OUT** 

IN

IN IN IN IN

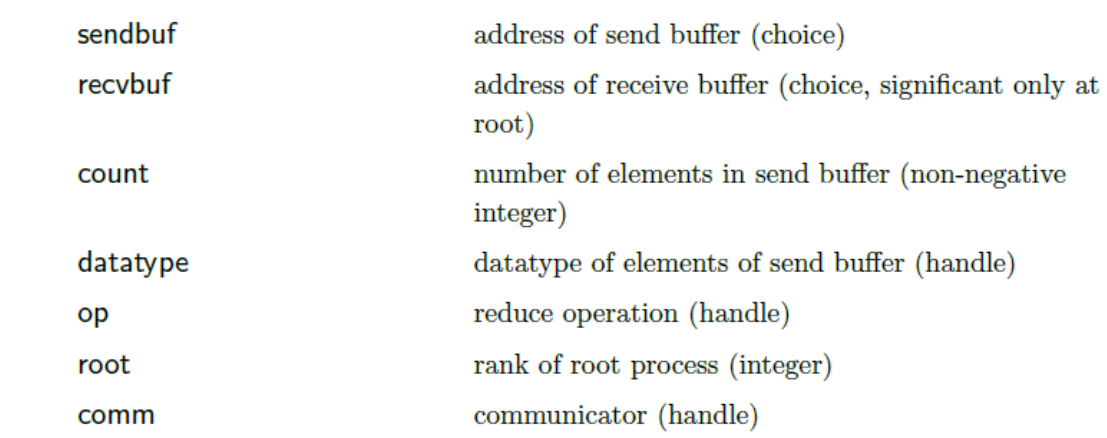

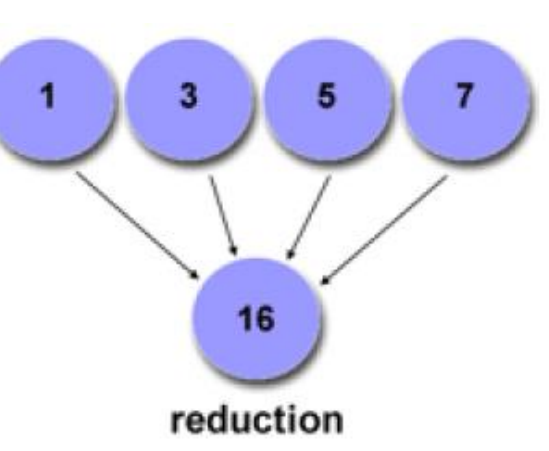

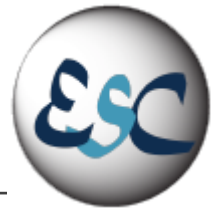

### Reduce Operations

- **IMPI** MAX Returns the maximum element
- **•MPI** MIN Returns the minimum element
- **IMPI** SUM Sums the elements.
- ▪MPI\_PROD Multiplies all elements.
- ▪MPI\_LAND Performs a logical and across the elements
- ▪MPI\_LOR Performs a logical or across the elements
- $-MPI$  BAND Performs a bitwise and across the bits of the elements
- **•MPI** BOR Performs a bitwise or across the bits of the elements
- ▪MPI\_MAXLOC Returns the maximum value and the rank of the process that owns it
- ▪MPI\_MINLOC Returns the minimum value and the rank of the process that owns it

### Other Collective Opertaions

▪MPI\_ALLGATHER can be thought of as MPI\_GATHER, but where all processes receive the result, instead of just the root

**IMPI** ALLTOALL is an extension of MPI\_ALLGATHER to the case where each process sends distinct data to each of the receivers. The j-th block sent from process i is received by process j and is placed in the i-th block of recvbuf.

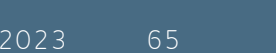

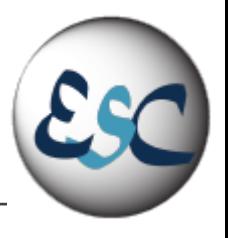

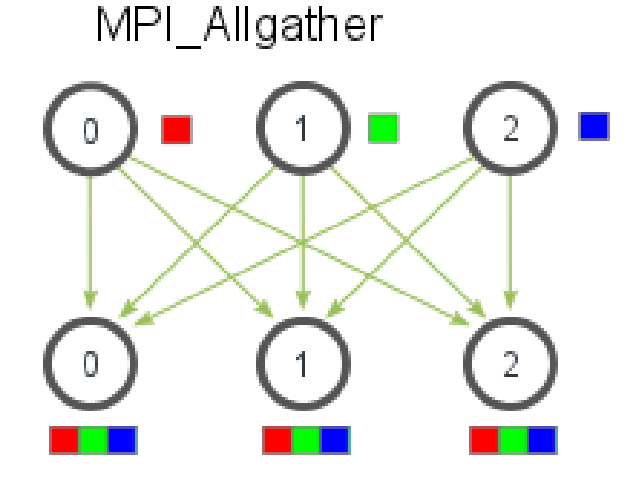

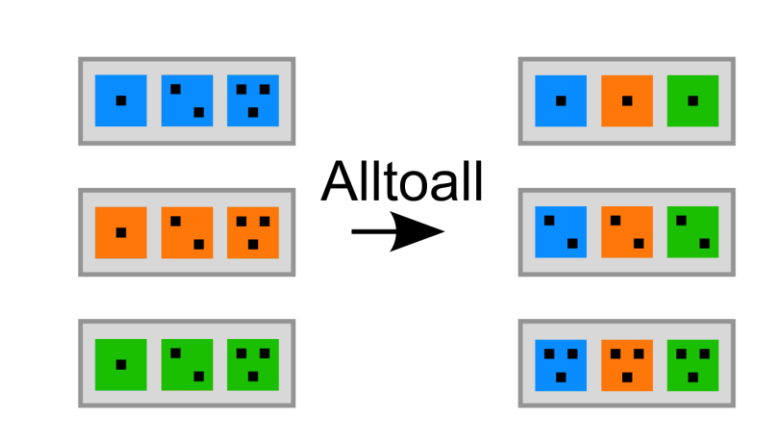

### The MPI\_Pi

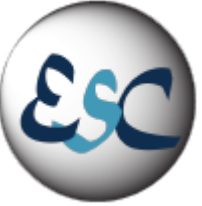

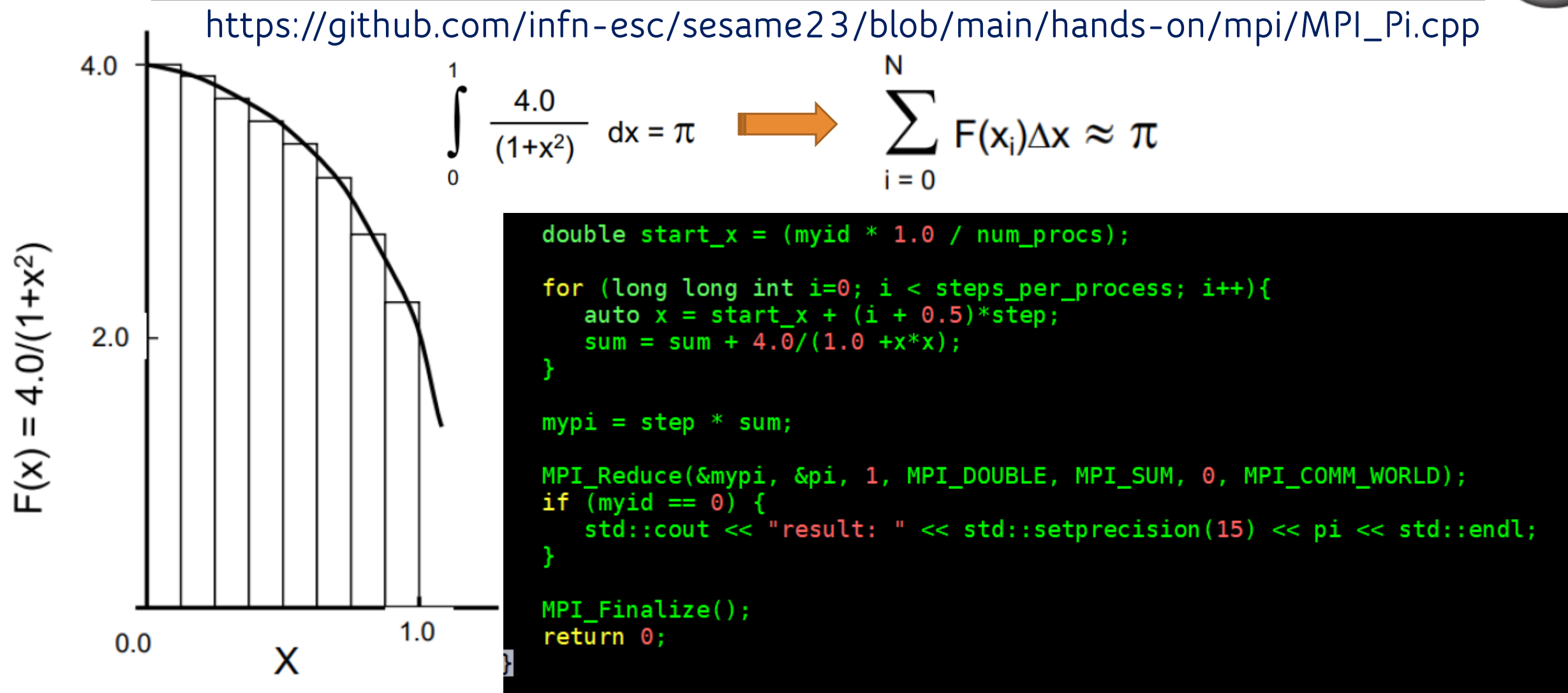

### Run-time Tuning: Process Affinity

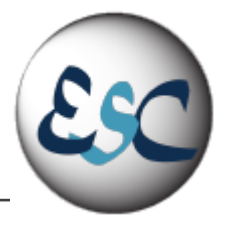

- **•Open MPI supports processor affinity on a variety of systems through process binding** 
	- Each MPI process is "bound" to a specific subset of processing resources (cores, sockets, L\* cache, hwthread etc.).
	- The operating system will constrain that process to run on only that subset
- **Affinity can improve performance by inhibiting excessive process movement** 
	- for example, away from "hot" caches or NUMA memory.
- ▪Judicious bindings can improve performance
	- by reducing resource contention (by spreading processes apart from one another)
	- improving interprocess communications (by placing processes close to one another).
- ▪Binding can also improve performance reproducibility by eliminating variable process placement.
- ▪Unfortunately, binding can also degrade performance by inhibiting the OS capability to balance loads.
- ▪Depending on how processing units on your node are numbered, the binding pattern may be good, bad, or even disastrous
	- If you want to control affinity you have to know what you are doing

## Mapping, Ranking, and Binding: Oh My!

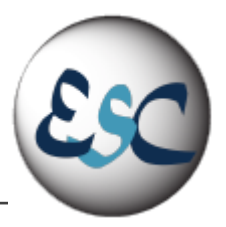

▪Open MPI employs a three-phase procedure for assigning process locations and ranks:

- Mapping
	- Assigns a default location to each process
- $\blacksquare$  Ranking
	- Assigns an MPI\_COMM\_WORLD rank value to each process
- Binding
	- Constrains each process to run on specific processors
- ▪To control process mapping in the command line:
	- $\blacksquare$  --map-by <foo>
	- Map to the specified object, defaults to socket.

**Often a good choice is to let MPI decide for you. But if you want to master the MPI mapping, the mpirun manual is a good starting point: https://www.openmpi.org/doc/v4.1/man1/mpirun.1.php**

■ <foo> can be: slot, hwthread, core, L1cache, L2cache, L3cache, socket, numa, board, node, sequential, distance, and ppr.

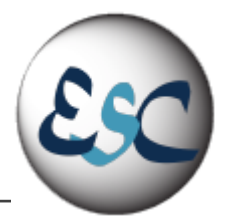

- In Open-MPI mpirun automatically binds processes as of the start of the v1.8 series
	- Two binding patterns are used in the absence of any further directives:
		- Bind to core: when the number of processes is  $\leq$  = 2
		- $\blacksquare$  Bind to socket: when the number of processes is  $> 2$
- To control process binding in the command line:
	- --bind-to <foo>:
		- Bind processes to the specified object, defaults to core.
		- Supported options include slot, hwthread, core, l1cache, l2cache, l3cache, socket, numa, board, and none.
	- -report-bindings, --report-bindings: Report any bindings for launched processes.

### Fine binding: The rankfile

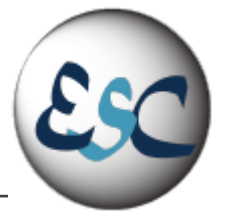

### ▪-rf, --rankfile <rankfile>

- Provide a rankfile file for fine control of the process allocation
- rank <N> = <hostname> slot = <slot list>

For example:

\$ cat myrankfile

rank 0=aa slot=1:0-2 rank  $1 = bb$  slot $= 0:0,1$ rank  $2 = cc$  slot=1-2 Rank 0 runs on node aa, bound to logical socket 1, cores 0-2. Rank 1 runs on node bb, bound to logical socket 0, cores 0 and 1. Rank 2 runs on node cc, bound to logical cores 1 and 2.

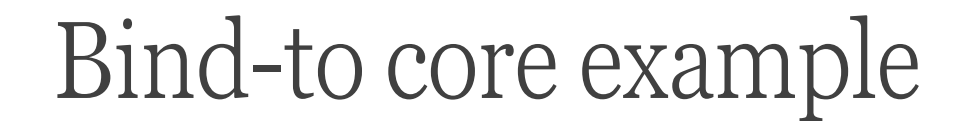

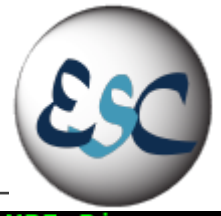

[cesinihpc@hpc-200-06-17 mpi]\$ time mpirun --mca btl\_openib\_allow\_ib 1 --map-by core --bind-to core --report-bindings -np 16 MPI\_Pi.o [hpc-200-06-17.cr.cnaf.infn.it:04770] MCW rank 1 bound to socket 0[core 1[hwt 0-1]]: [../BB/../../ hpc-200-06-17.cr.cnaf.infn.it:04770] MCW rank 2 bound to socket 0[core 2[hwt 0-1]]:  $[hpc-200-06-17.cr.cnaf.infn.it:04770]$  MCW rank 3 bound to socket  $0[core 3[hwt 0-1]]$ :  $hpc-200-06-17.cr.cnaf.infn.it:04770]$  MCW rank 4 bound to socket 0[core 4[hwt 0-1]]: hpc-200-06-17.cr.cnaf.infn.it:04770] MCW rank 5 bound to socket 0[core 5[hwt 0-1]]: hpc-200-06-17.cr.cnaf.infn.it:04770] MCW rank 6 bound to socket 0[core 6[hwt 0-1]]:  $[hpc-200-06-17.cr.cnaf.infn.it:04770]$  MCW rank 7 bound to socket 0[core 7[hwt  $0-1]$ ]:  $[hpc-200-06-17.cr.cnaf.infn.it:04770]$  MCW rank 8 bound to socket  $1[core 8[hwt 0-1]]$ : hpc-200-06-17.cr.cnaf.infn.it:047701 MCW rank 9 bound to socket 1[core 9[hwt 0-1]]: [../ hpc-200-06-17.cr.cnaf.infn.it:04770] MCW rank 10 bound to socket 1[core 10[hwt 0-1]]: hpc-200-06-17.cr.cnaf.infn.it:04770] MCW rank 11 bound to socket 1[core 11[hwt 0-1]]: hpc-200-06-17.cr.cnaf.infn.it:04770] MCW rank 12 bound to socket 1[core 12[hwt 0-1]]:  $hpc-200-06-17.cr.cnaf.infn.it:04770]$  MCW rank 13 bound to socket 1[core 13[hwt 0-1]]: [hpc-200-06-17.cr.cnaf.infn.it:04770] MCW rank 14 bound to socket 1[core 14[hwt 0-1]]: [../../../ Integrating Pi with numsteps =  $40000000000$ . Step =  $2.5e-11$ . Numsteps per process =  $2500000000$ .

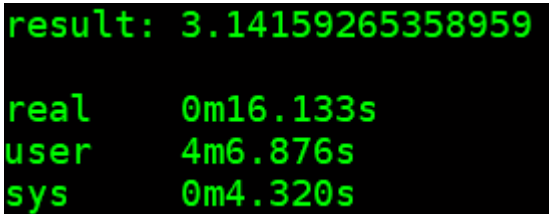

### A disastrous binding example

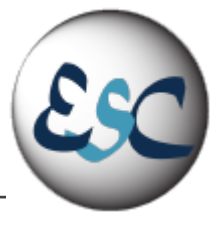

mpirun --mca btl openib allow ib 1 --map-by hwthread --bind-to hwthread --report-bindings -np 16 MPI Pi.o cesinihpc@hpc-200-06-17 mpi]\$ time: (hpc-200-06-17.cr.cnaf.infn.it:05178] MCW rank 1 bound to socket 0[core 0[hwt 1]]: [.B/../../../../../../ hpc-200-06-17.cr.cnaf.infn.it:05178] MCW rank 2 bound to socket 0[core 1[hwt 0]]: [../B., [hpc-200-06-17.cr.cnaf.infn.it:05178] MCW rank 3 bound to socket 0[core 1[hwt 1]]: .hpc-200-06-17.cr.cnaf.infn.it:05178] MCW rank 4 bound to socket 0[core 2[hwt 0]]: [../../B /hpc-200-06-17.cr.cnaf.infn.it:05178] MCW rank 5 bound to socket 0[core 2[hwt 1]]: [../.. '.B/ hpc-200-06-17.cr.cnaf.infn.it:05178] MCW rank 6 bound to socket 0[core 3[hwt 0]]: [hpc-200-06-17.cr.cnaf.infn.it:05178] MCW rank 7 bound to socket 0[core 3[hwt 1]]: (hpc-200-06-17.cr.cnaf.infn.it:05178] MCW rank 8 bound to socket 0[core 4[hwt 0]]: [../../ [hpc-200-06-17.cr.cnaf.infn.it:05178] MCW rank 9 bound to socket 0[core 4[hwt 1]]: [../ /.B/.. hpc-200-06-17.cr.cnaf.infn.it:05178] MCW rank 10 bound to socket 0[core 5[hwt 0]]: [ [hpc-200-06-17.cr.cnaf.infn.it:05178] MCW rank 11 bound to socket 0[core 5[hwt 1]]: [ [hpc-200-06-17.cr.cnaf.infn.it:05178] MCW rank 12 bound to socket 0[core 6[hwt 0]]: [../../../../../../B (hpc-200-06-17.cr.cnaf.infn.it:05178] MCW rank 13 bound to socket 0[core 6[hwt 1]]: [../.., hpc-200-06-17.cr.cnaf.infn.it:05178] MCW rank 14 bound to socket 0[core 7[hwt 0]]: [../ Integrating Pi with numsteps =  $40000000000$ . Step = 2.5e-11. Numsteps per process = 2500000000.

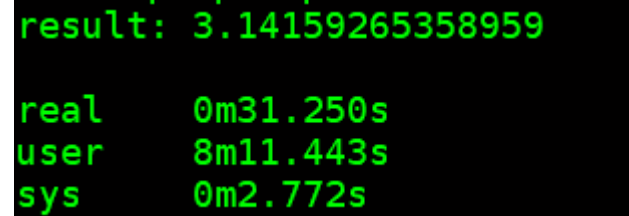
# Run-time tuning: Memory Affinity

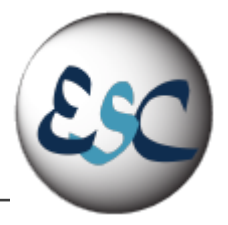

▪Open MPI supports general and specific memory affinity,

It generally tries to allocate all memory local to the processor that asked for it.

▪When shared memory is used for communication, Open MPI uses memory affinity to make certain pages local to specific processes in order to minimize memory network/bus traffic.

# Homework Exercise

#### **•Matrix transpose**

- <https://www.hpc.cineca.it/content/exercise-15>
- Solution:<https://www.hpc.cineca.it/content/solution-15>

### *EMatrix Multiplication*

- <https://www.hpc.cineca.it/content/exercise-16>
- <https://www.hpc.cineca.it/content/solution-16>

### ■2D Laplace Equation

■ <https://www.mcs.anl.gov/research/projects/mpi/tutorial/mpiexmpl/src/jacobi/C/main.html>

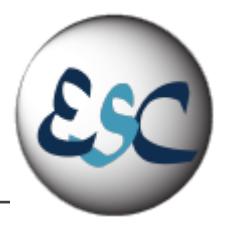